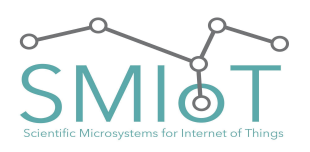

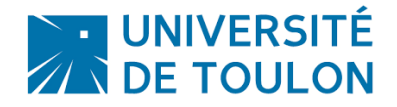

**QHB**

## **ACOUSTIC ACQUISITION SYSTEM**

## **QUALILIFE HIGHBLUE V3.0**

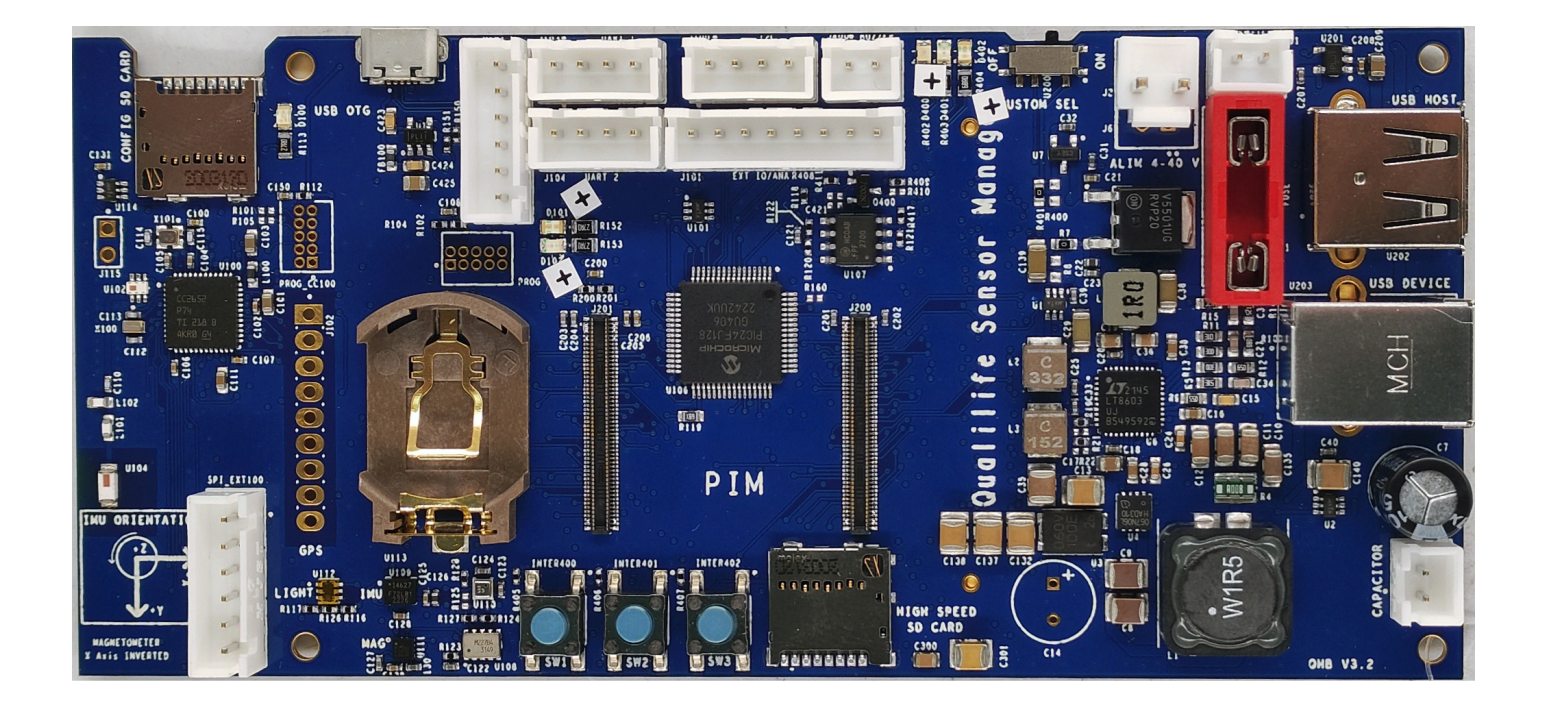

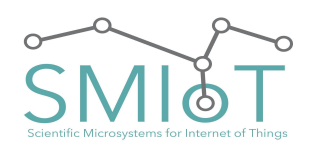

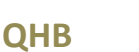

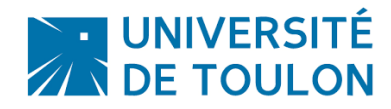

## **SUMMARY [Features](#page-5-0) 1 [Applications](#page-6-0) 3 Connectors [Description](#page-8-0) 3 On [Motherboard:](#page-8-1) 3** PIM (Plug In [Module\)](#page-8-2) (J200, J201): 3 **POWER Connector [\(J2/J6:"POWER](#page-9-0) IN") 3 External SWITCH [Connector](#page-9-1) (J1: "Switch") 3 External Capacitor [\(J3:"CAPA"\)](#page-9-2) [Optional] 4 CR2032 [Connector](#page-10-0) (U109) 5** Fuse [Connector](#page-10-1) (Fuse) 6 **Extension [Connector](#page-11-0) (U400) 6 Uart 1 [Connector](#page-11-1) 6 Uart 2 [Connector](#page-12-0) 6 Uart 3 [Connector](#page-12-1) 6** I2C [Connector](#page-13-0) 7 GPS [Connector](#page-13-1) (J102) 7 External IO/Analog [Connector](#page-14-0) (J101) 10 **USB [Connectors](#page-15-0) 10 USB HOST [Connector](#page-15-1) 10 USB Device [Connector](#page-15-2) 11 On [Daughter](#page-16-0) Board: 11 Extension [Connector](#page-16-1) Top (U300) 11 Extension [Connector](#page-16-2) Bot (U301) 11 [Hydrophone/Microphone/Line](#page-17-0) Input/Differential Input/DC Output (J100, J200) 12 [Hydrophone](#page-18-0) CXX: 13 [Hydrophone](#page-19-0) SQ26: 14** [Microphone](#page-20-0) uSMIOT: 14 **[Specifications](#page-21-0) 16 Absolute [Maximum](#page-21-1) Ratings 16 ESD [Ratings](#page-21-2) 16 Electrical [Characteristics](#page-22-0) 17 [Characteristics](#page-22-1) of input filter 17 ADC [Characteristics:](#page-22-2) 18 [Characteristics](#page-24-0) of anti-aliasing Filter 19 Features analog digital [conversion](#page-26-0) stage: 21 Power [Consumption:](#page-27-0) 21 [Recording](#page-27-1) 21**

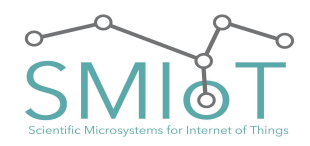

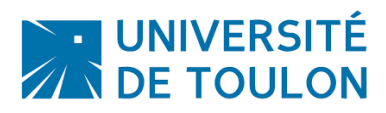

## **QHB**

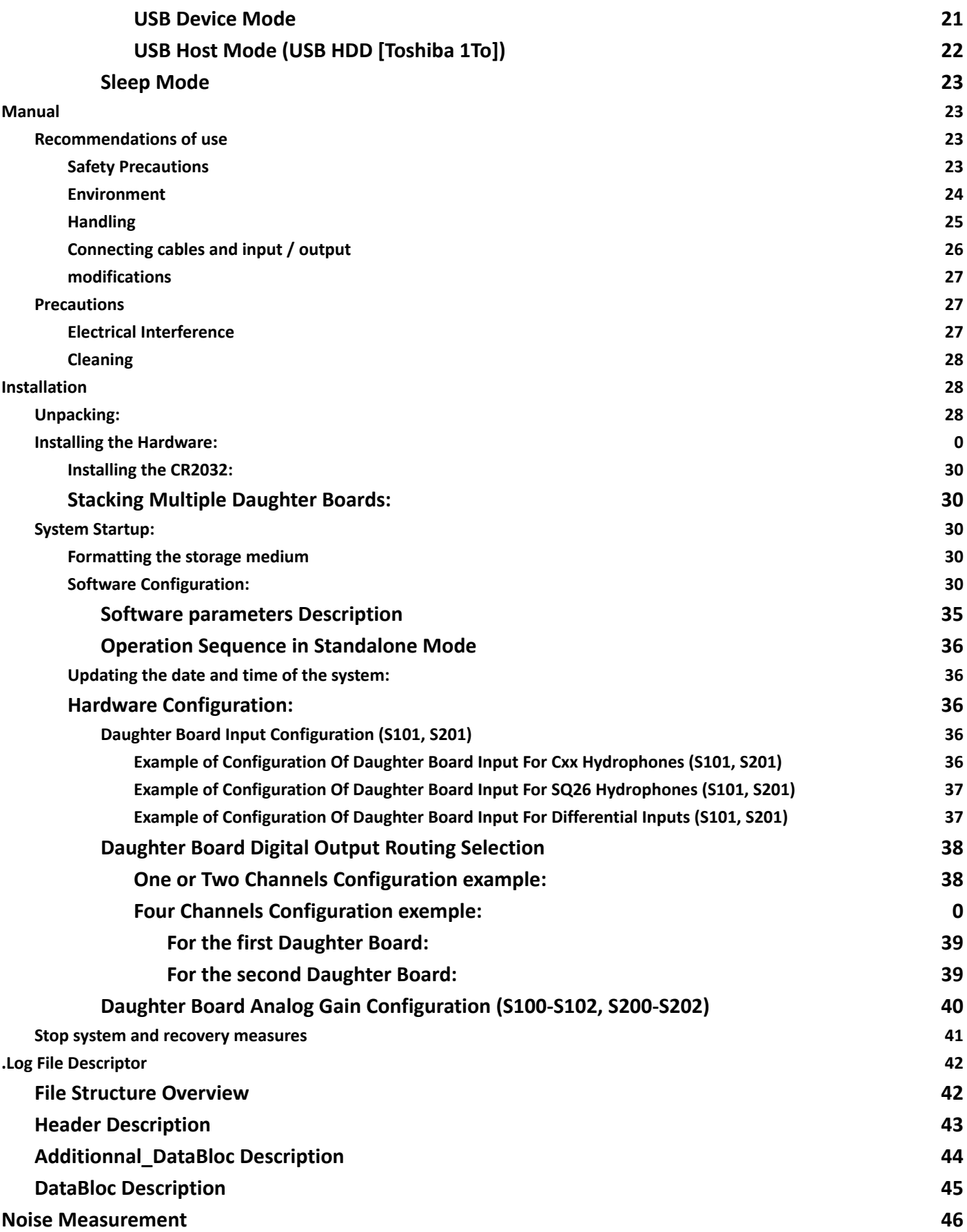

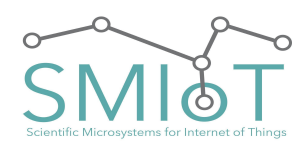

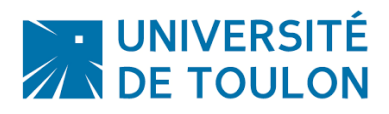

**QHB**

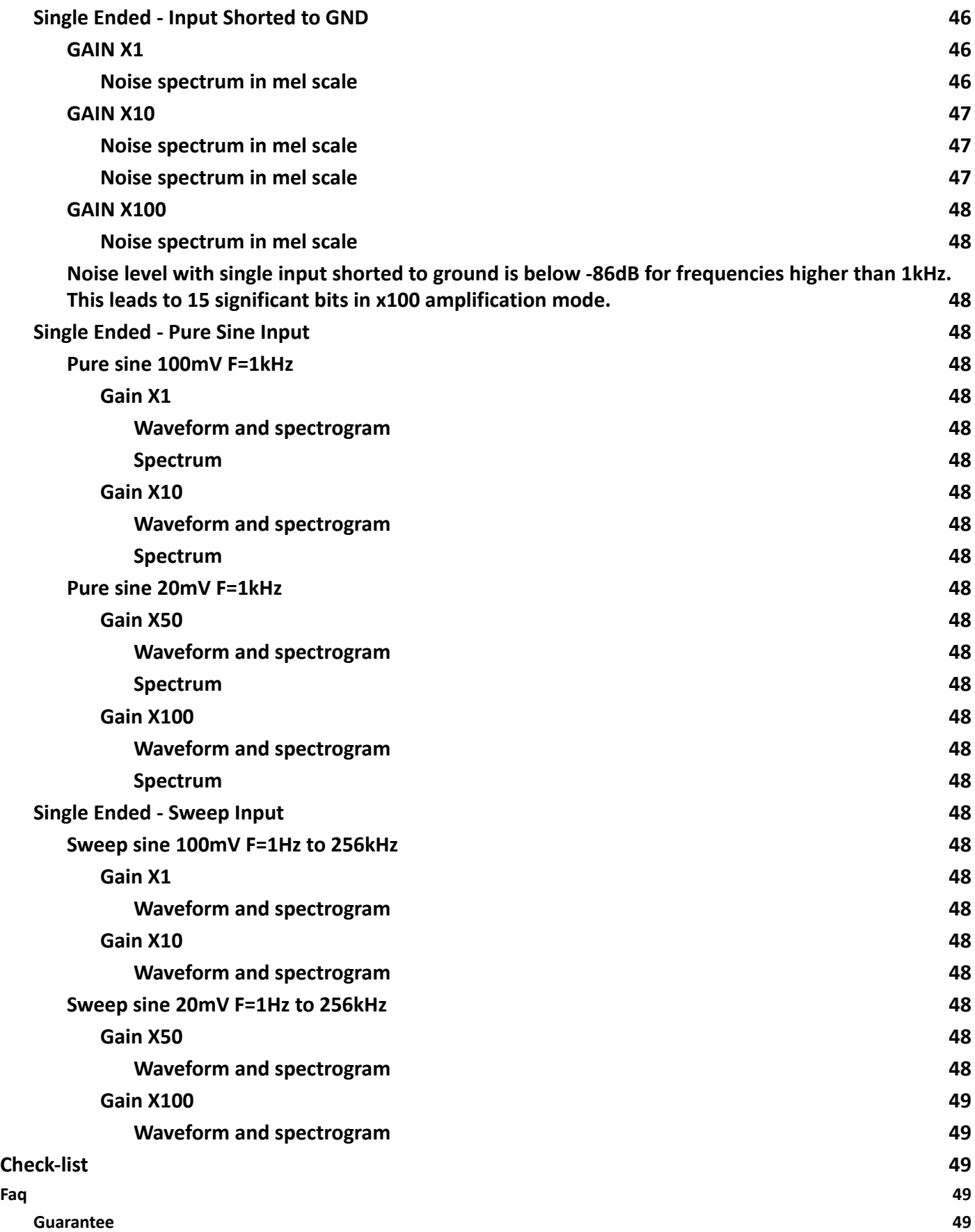

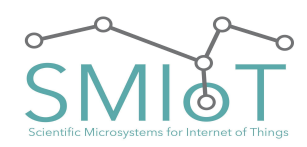

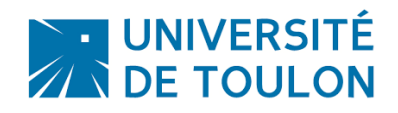

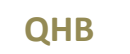

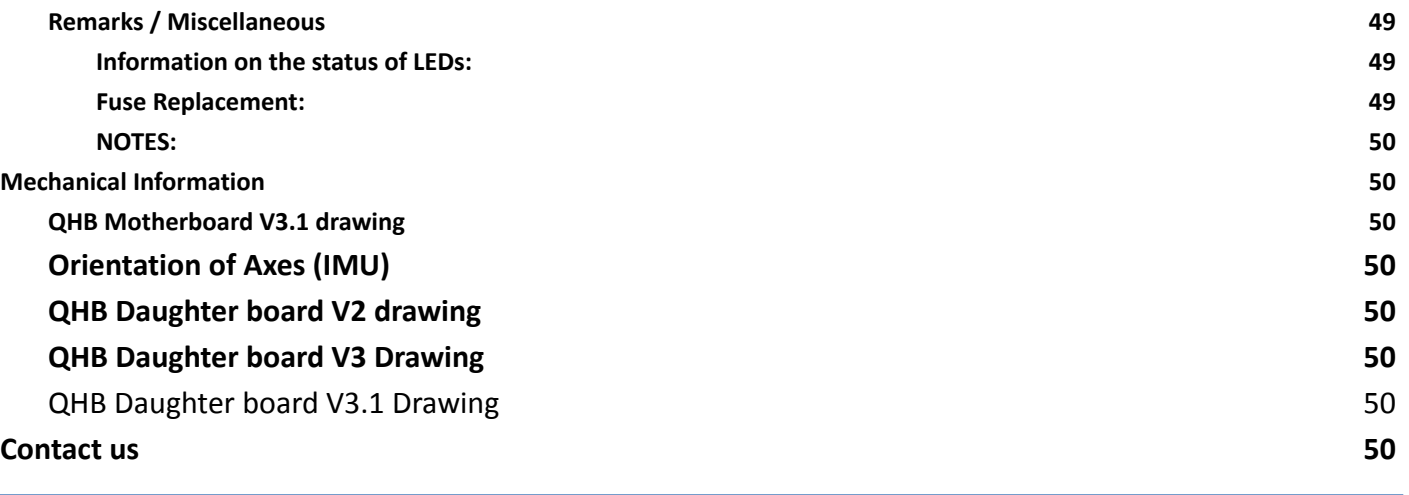

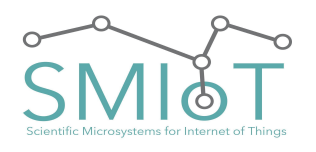

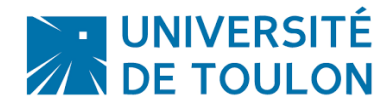

## <span id="page-5-0"></span>**FEATURES**

#### **ACQUISITION:**

- Acquisition Sample Rate: Up to 512 Ksps
- Frequency range of the input signal: 0.5 Hz to 256 kHz.
- Acquisition resolution in 8, 16, or 24 bits adjustable via a configuration script.
- Differential acquisition with 2.5V maximum input level.
- Accurate timestamping
- Anti-aliasing filter configurable to input signal without change of input signal in the passband (see section « characteristic of Anti-Aliasing filters »).

#### **AMPLIFIER :**

- Differential amplifier
- Amplifying the signal from the hydrophone: X1, X10, X20, X100
- Single ended input and differential output
- Input impedance: 10 ^ 13 ohm.
- Input Filter: First order High-Pass filter : Cutoff frequency = 0.96Hz

#### **STORAGE:**

- Storage support on micro SD card (or SD via an adapter)
- Storage support on USB MSD (USB Flash Drive, HDD, SCSI)
- Storage support on PC (USB Device Mode)

#### **MOTION:**

- Integrate Inertial motion sensor (6DoF)
- Integrate high Precision Magnetometer

#### **OTHER:**

- Integrate Light Sensor (IR+Visible)
- Integrate Pressure and Temperature Sensor
- Allow GPS Support

#### **WIRELESS:**

● Integrate a BLE 4.0 chip that allow user to monitor/configure system

#### **POWER SUPPLY:**

Power Supply range: From 4V to 40VDC

#### **ENERGY CONSUMPTION :**

- Max Power Consumption: 4W in lifelong learning (SD and hydrophone including C75, X5 channels)
- Max Power consumption:  $100\mu$ W in Sleep Mode

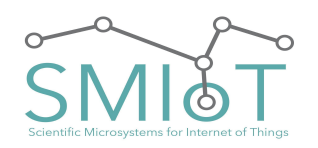

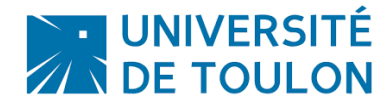

## **QHB**

## **PROCESSING:**

● Support embedded processing by deep Learning

## **SPECIAL FEATURES:**

- Allow synchronization on PPS if using GPS. (50ns jitter)
- Support synchronization by atomic clock
- Allow Processor change to reduce overall consumption if no high Frequency recording is required.

## <span id="page-6-0"></span>**APPLICATIONS**

- Vibration and Modal Analysis
- Data Acquisition Systems
- Acoustics and Dynamic Strain Gauges
- Power Quality Analysis
- Long Term Monitoring
- 3D Tracking of source
- Motion tracking

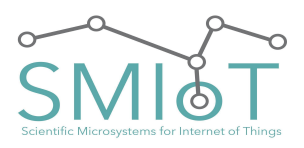

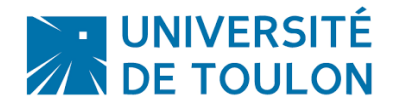

**QHB**

## **QHB Block Diagram**

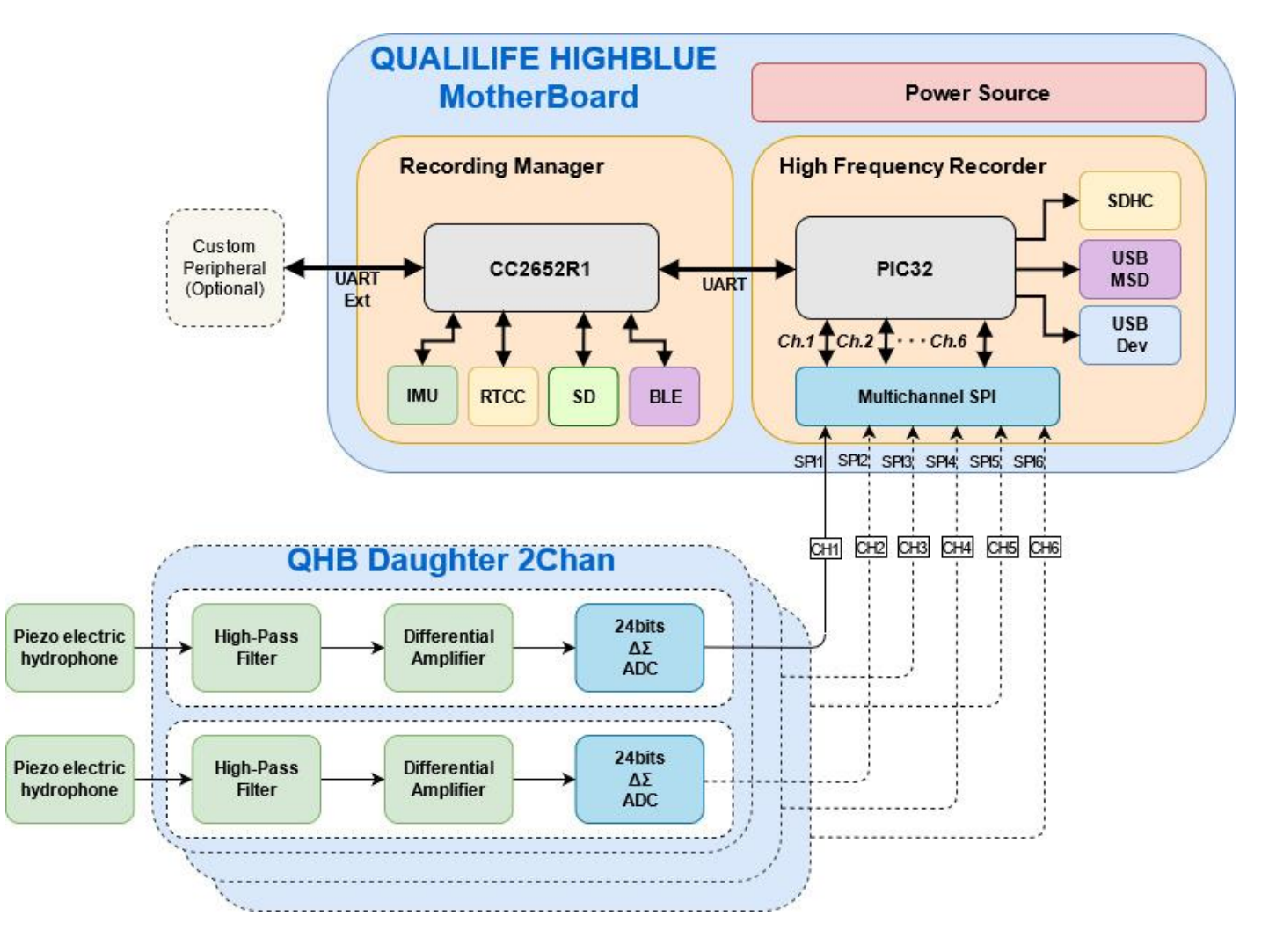

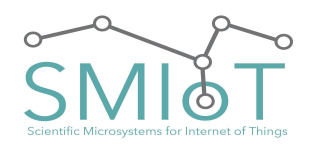

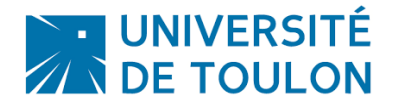

**QHB**

## <span id="page-8-0"></span>**CONNECTORS DESCRIPTION**

## <span id="page-8-1"></span>O<sup>N</sup> MOTHERBOARD:

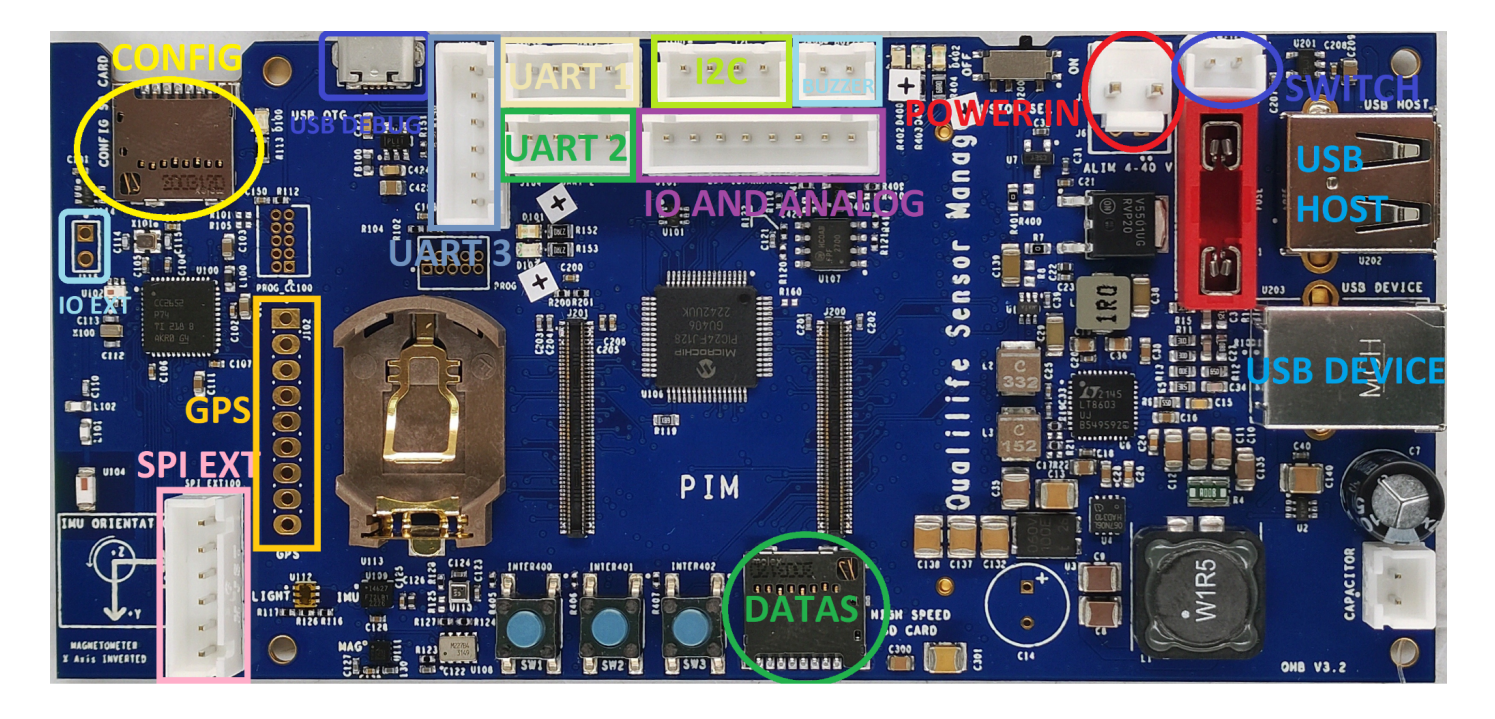

## <span id="page-8-2"></span>**PIM (PLUG I<sup>N</sup> MODULE) (J200, J201):**

These two connectors are used to plug the main processor of QHB Motherboard. This allows the customer to change the processor depending on the application. For example if high computation power is required, a powerful processor can be used, otherwise, a smaller processor can be used to reduce cost and power consumption.

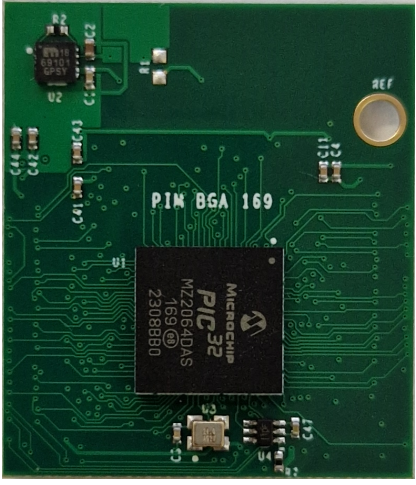

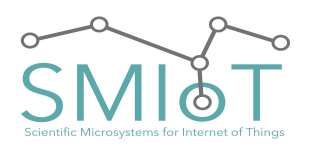

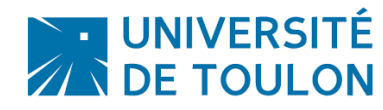

## **QHB**

## <span id="page-9-0"></span>**POWER CONNECTOR (J2/J6:"POWER IN")**

This Connector is the POWER Connector. It is used to provide power to the board.

It use a JST connecto (J2)r: *B2P-VH(LF)(SN)* or *B2B-XH-A(LF)(SN)* for J6

The cable to use to power the system have to be a JST: *VHR-2N*

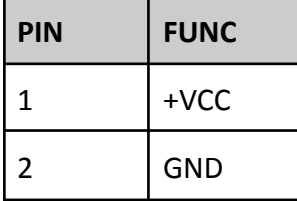

The voltage (**VCC**) should be at least **4V**, up to **40V DC**

## <span id="page-9-1"></span>**EXTERNAL SWITCH CONNECTOR (J1: "SWITCH")**

This connector is used to close or open the power circuit. If not used, connect the two pin together (with a jumper).

It use a JST connector: *B2B-XH-A(LF)(SN)*

The cable to use to connect the switch to the system have to be a JST: *XHP-2*

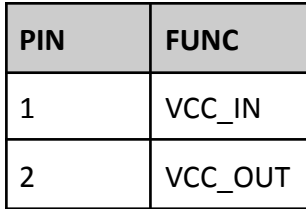

<span id="page-9-2"></span>**EXTERNAL CAPACITOR (J3:"CAPA") [OPTIONAL]**

To avoid power loss at light impacts or movements (when used in a sealed tube), a decoupling capacitor has been added to the system. This must be connected to the capture card to ensure proper operation thereof.

It use a JST connector: *B2B-XH-A(LF)(SN)*

The cable to use to connect the capacitor to the system have to be a JST: *XHP-2*

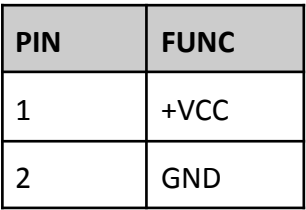

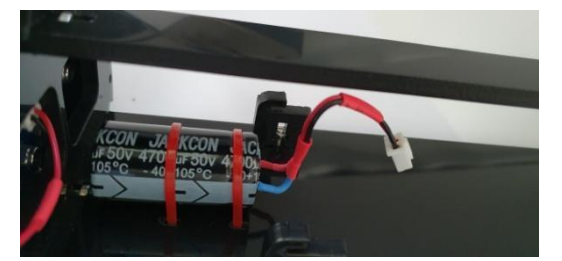

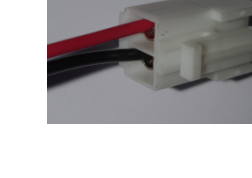

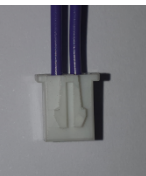

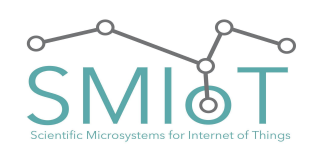

## **QHB**

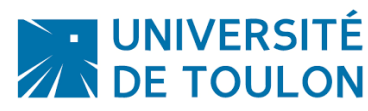

#### <span id="page-10-0"></span>**CR2032 CONNECTOR (U109)**

The system has a holder for a CR2032 for saving and maintenance of the internal clock for a period of 10 to 15 years in the case of cutoff of the power supply. This battery will be necessary to maintain the time of day system (Main Switch Off), or in the case of too low power (low battery, ...).

#### <span id="page-10-1"></span>**FUSE CONNECTOR (FUSE)**

The system has a holder for a fuse to protect the system against over-current.

We recommend using a 2A fuse. (for example: Littelfuse 2A (0891002.H))

Low profile fuse can be used, and are recommended to minimize the height of the board.

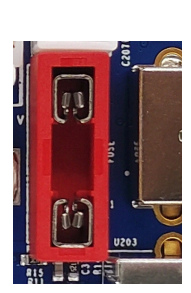

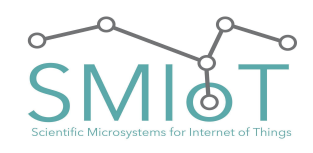

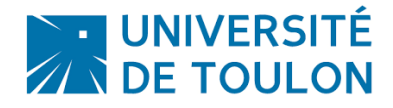

## **QHB**

## <span id="page-11-0"></span>**EXTENSION CONNECTOR (U400)**

There is an extension connector, used to stack multiple daughter boards to the motherboard.

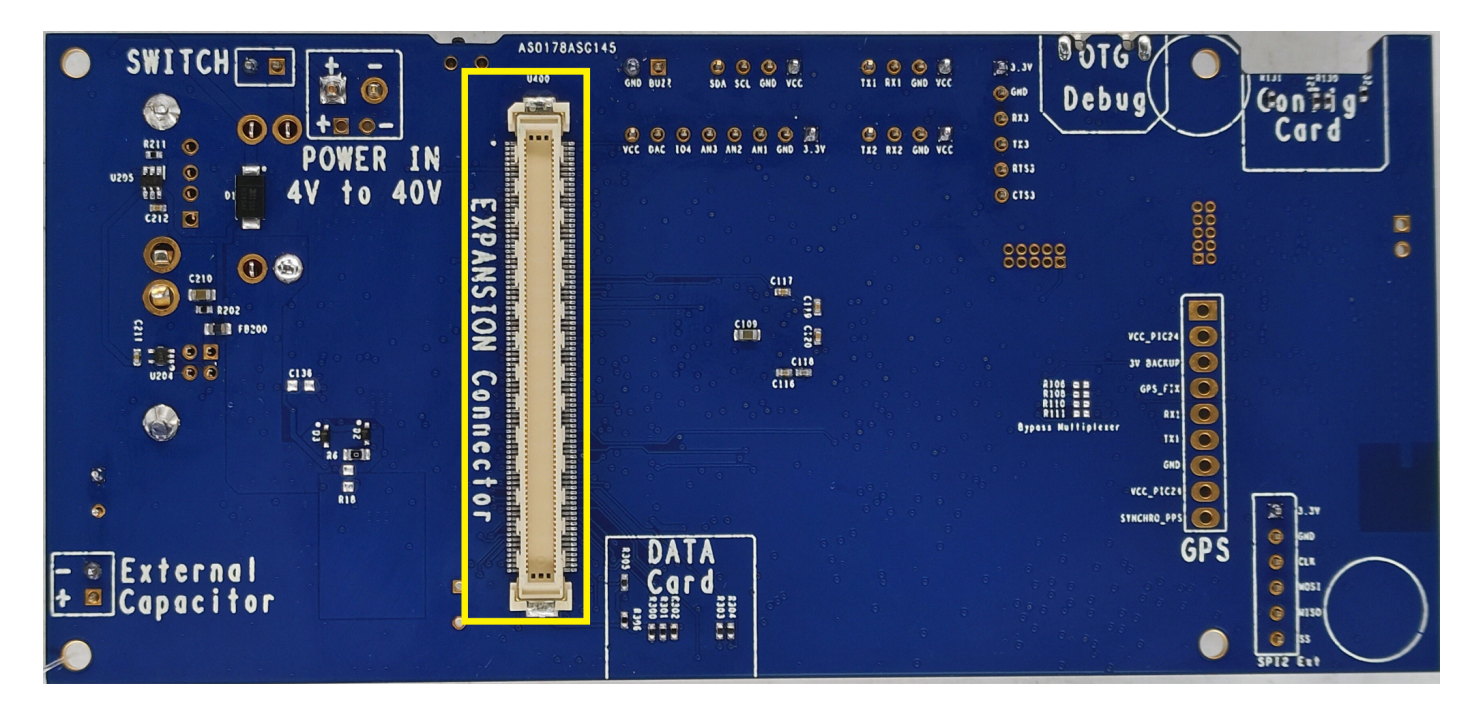

This is a 168 pin connector.

#### <span id="page-11-1"></span>**UART 1 CONNECTOR**

This Connector is used to connect a GPS to QHB.

It use a JST connector: *B4P-XH(LF)(SN)*

The cable to use to power the system have to be a JST: *XHP-4*

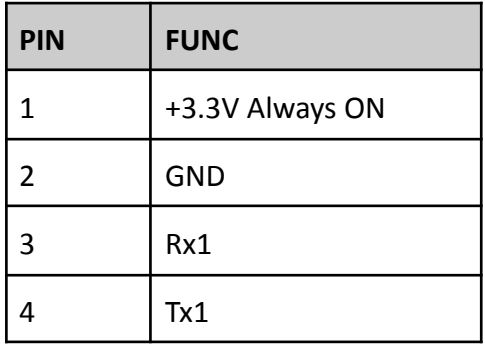

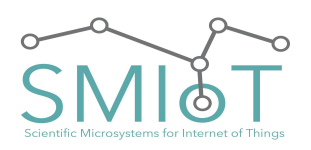

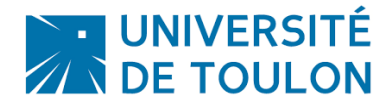

## **QHB**

## <span id="page-12-0"></span>**UART 2 CONNECTOR**

This Connector is used to connect a GSM to QHB. (Used in MARITIMO)

It use a JST connector: *B4P-XH(LF)(SN)*

The cable to use to power the system have to be a JST: *XHP-4*

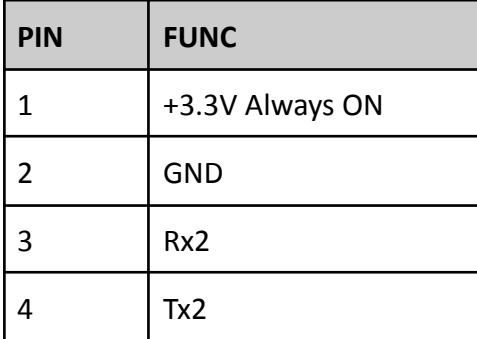

## <span id="page-12-1"></span>**UART 3 CONNECTOR**

This Connector is used to connect an external system to QHB. (For example a Buoy in MARITIMO)

It is different compared to UART 1 and UART 2, as it can be used with Flow Control to reach speeds up to 2Mbps.

It use a JST connector: *B6P-XH(LF)(SN)*

The cable to use to connect the uart3 to the system have to be a JST: *XHP-6*

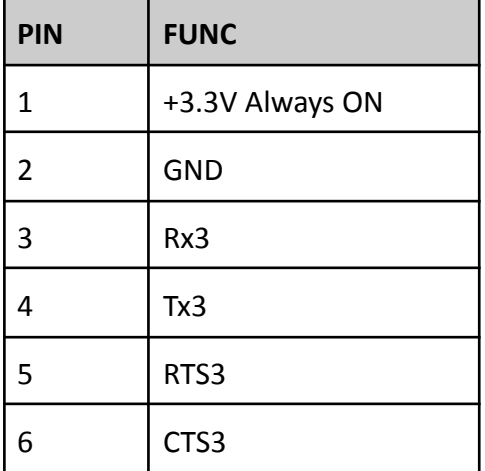

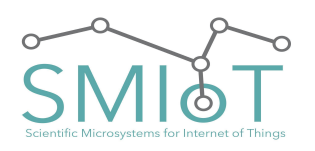

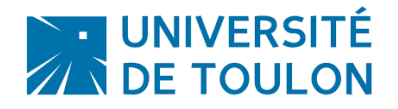

## <span id="page-13-0"></span>**I2C CONNECTOR**

This connector can be used to connect external sensors to QHB. (for example an hygrometer, or a PH Meter).

It use a JST connector: *B4P-XH(LF)(SN)*

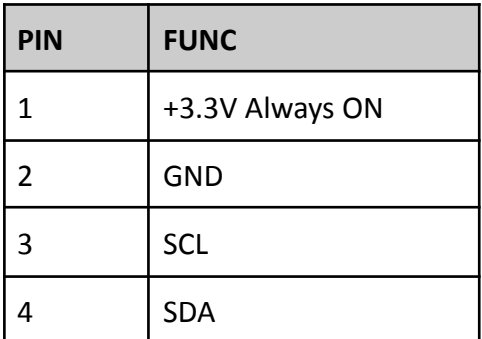

#### <span id="page-13-1"></span>**GPS CONNECTOR (J102)**

This Connector is used to connect a GPS to QHB [Optional]. (such as Ultimate GPS from Adafruit©).

It uses the same signal as UART1, so special care should be taken when using it, as UART1 will not be available.

The pin description follow:

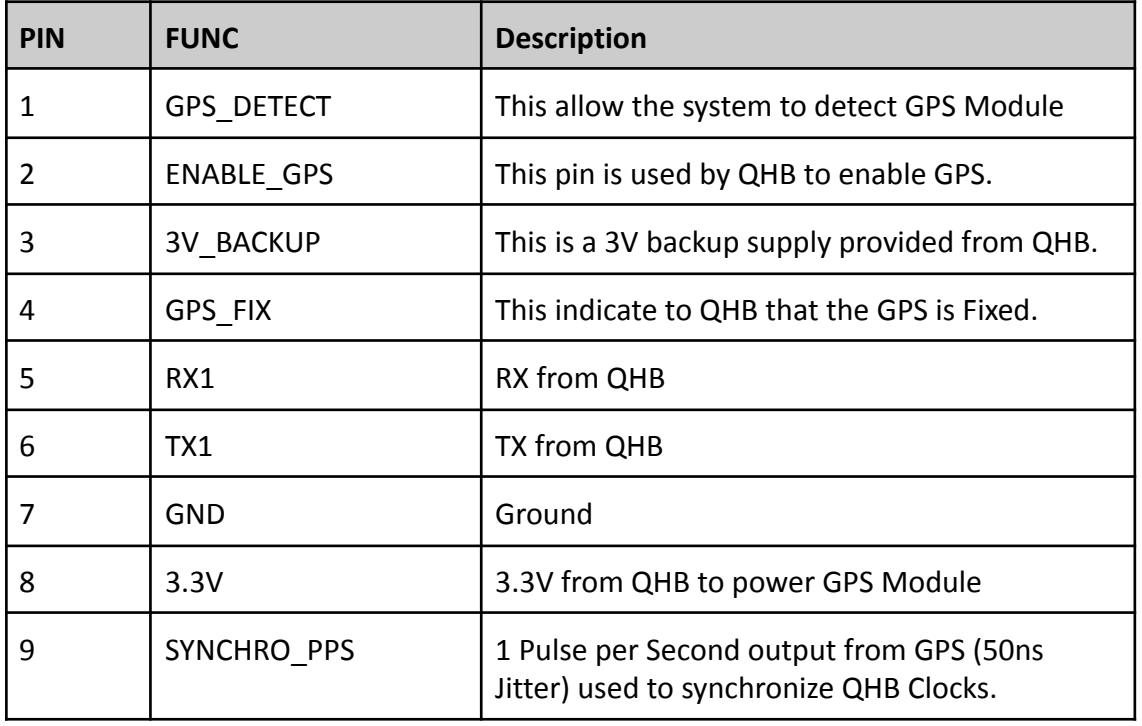

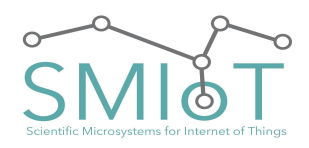

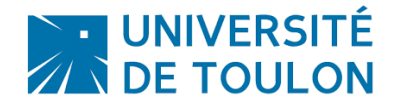

## <span id="page-14-0"></span>**EXTERNAL IO/ANALOG CONNECTOR (J101)**

This Connector allows the user to connect a custom sensor/analog/IO Pin to QHB. (Not implemented yet).

The pin description follow:

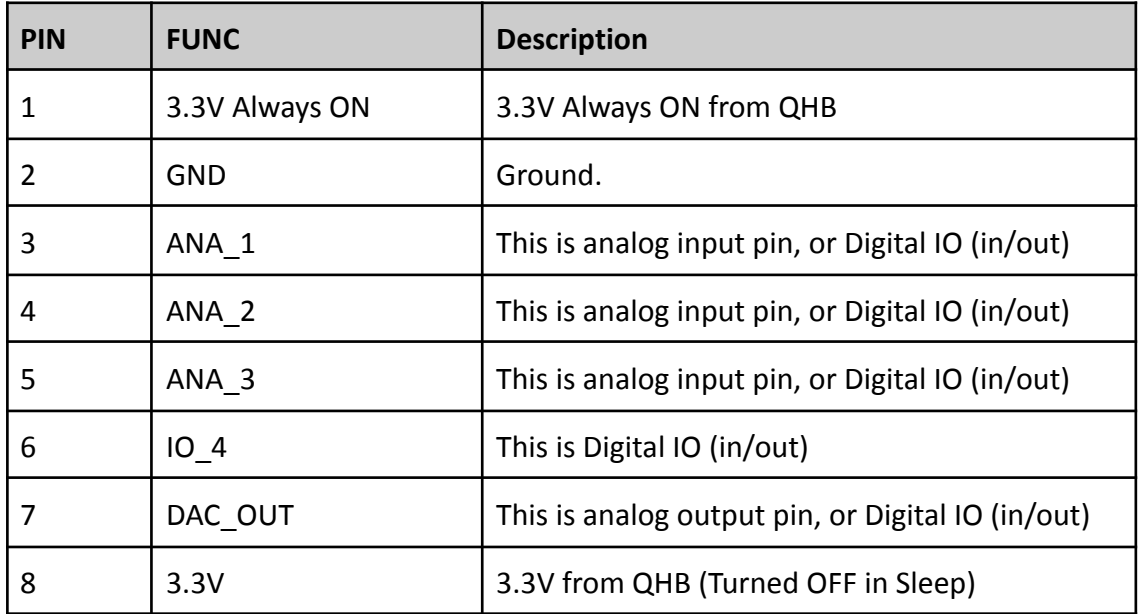

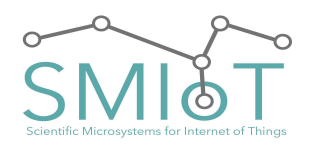

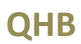

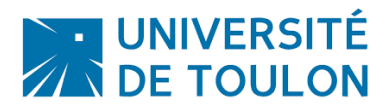

## <span id="page-15-0"></span>**USB CONNECTORS**

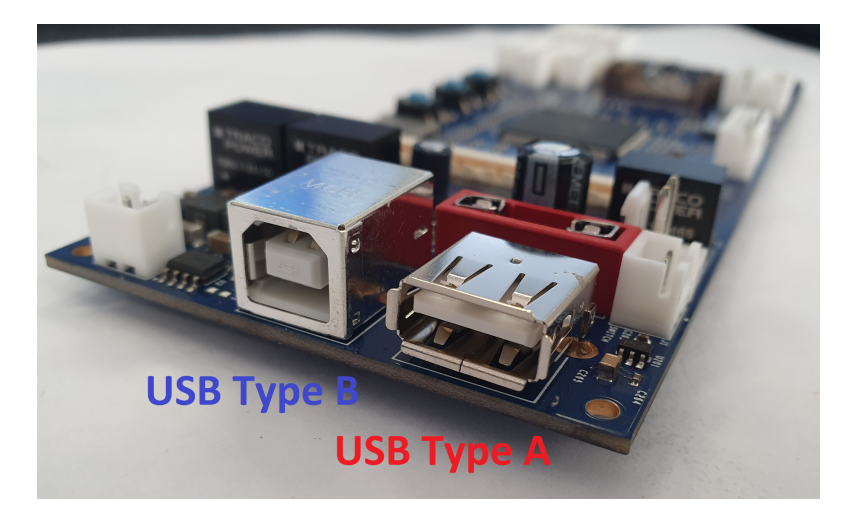

*Note: Do not connect USB type A and USB Type B at the same time!!*

#### <span id="page-15-1"></span>USB HOST CONNECTOR

The USB Host Connector (USB type A) allows the user to plug a USB Flash drive or HDD/SSD to QHB as a storage device for datas.

In this case, the QHB operates as "Host", and will write data on the storage media plugged to the USB type A slot.

#### <span id="page-15-2"></span>USB DEVICE CONNECTOR

The USB Device Connector (USB type B) allows the user to use QHB as a peripheral device from a personal computer.

In this mode, the QHB operates as a device, and it is responsible to the host to grab data from the board.

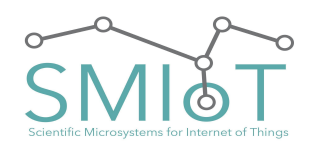

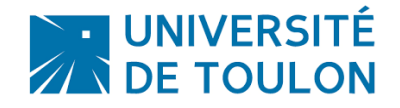

**QHB**

<span id="page-16-0"></span>O<sup>N</sup> DAUGHTER BOARD:

## <span id="page-16-1"></span>**EXTENSION CONNECTOR TOP (U300)**

This connector is used to attach the Daughter board to the motherboard, or to another Daughter board (more than 2 channels)

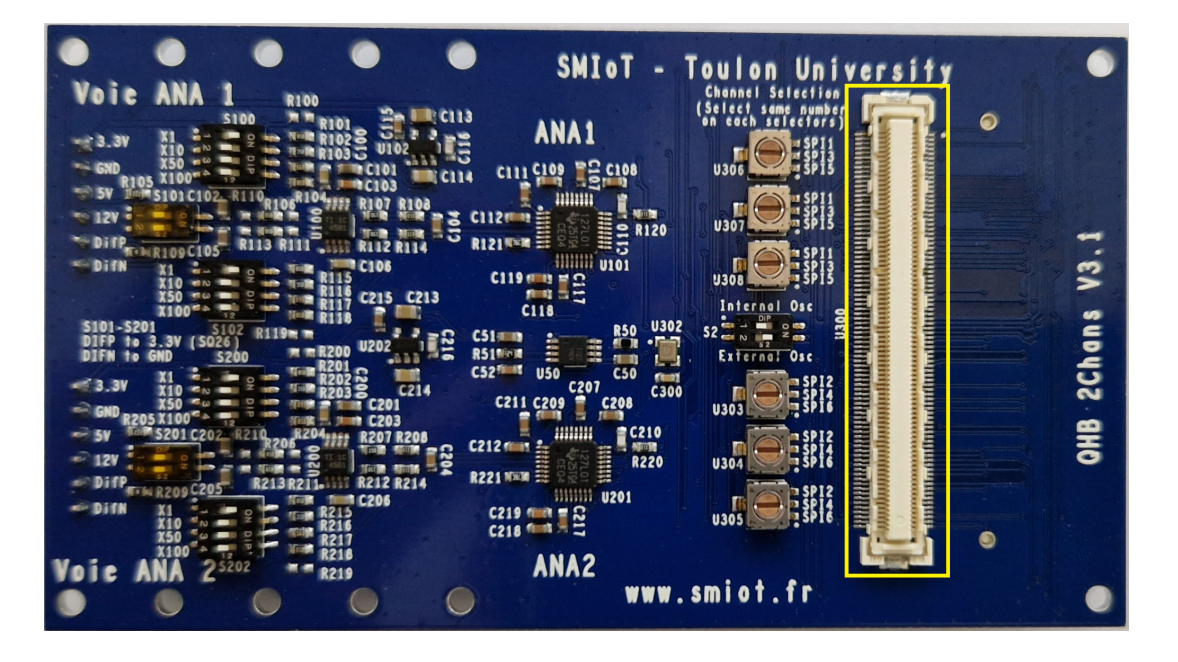

This is a 168 pin connector.

#### <span id="page-16-2"></span>**EXTENSION CONNECTOR BOT (U301)**

This connector is used to attach another Daughter Board to this Daughter board (more than 2 channels)

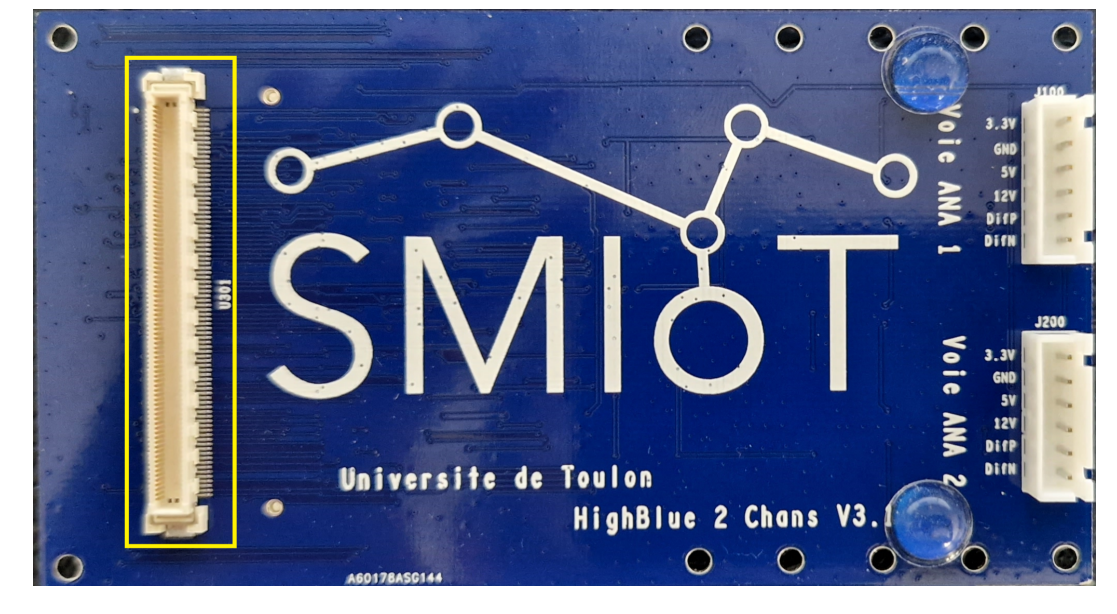

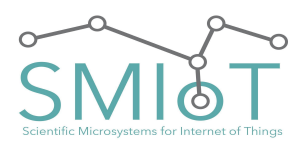

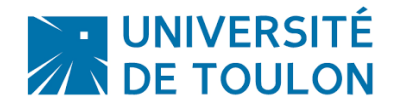

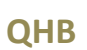

<span id="page-17-0"></span>**HYDROPHONE/MICROPHONE/LINE INPUT/DIFFERENTIAL INPUT/DC OUTPUT (J100, J200)**

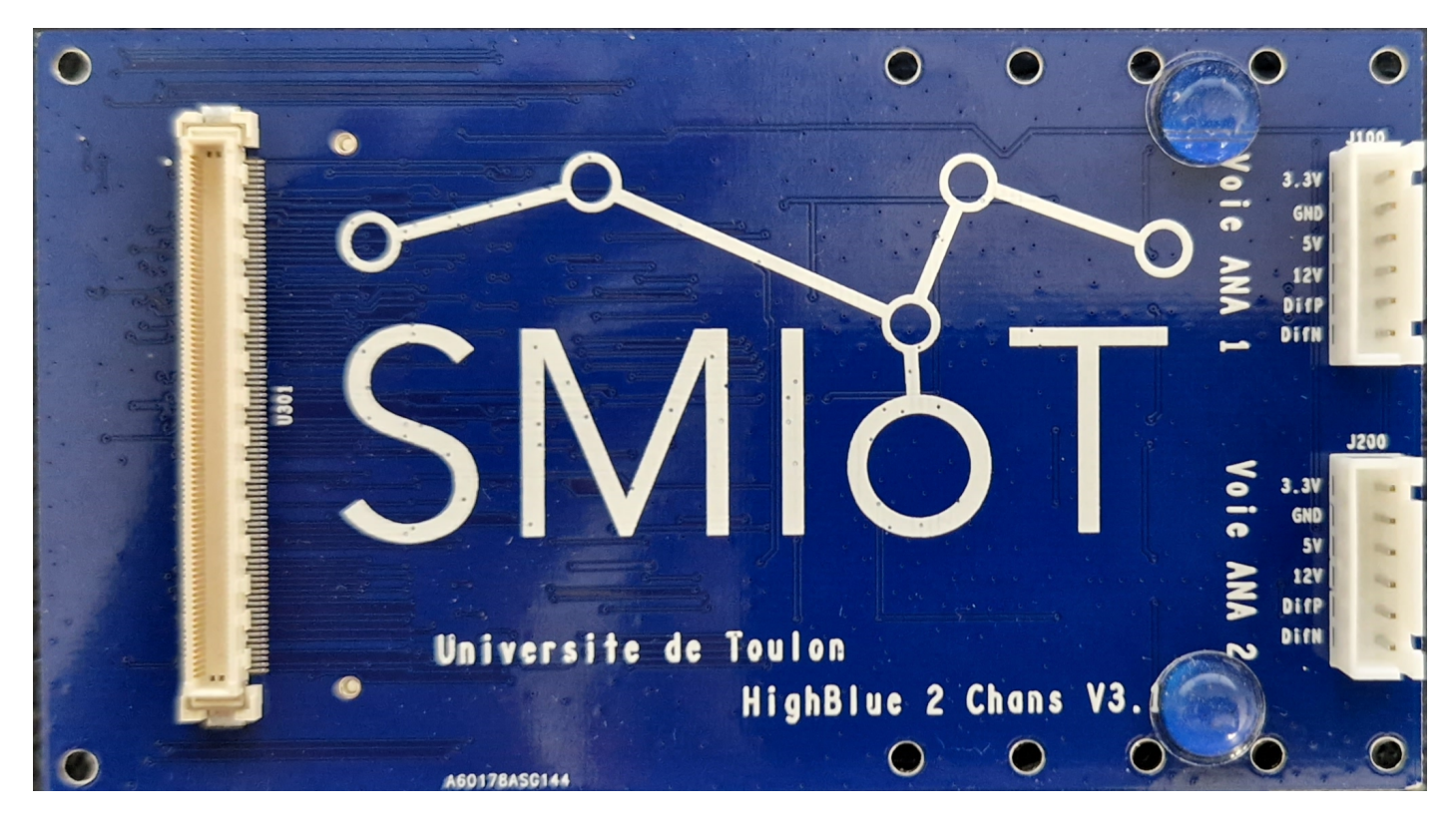

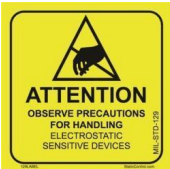

When wiring hydrophones ensure work is accomplished in an anti-static environment, and be discharged of static load. (Avoid wool clothing and touch a point of grounding ie: PC casing, ...).

This connector is used to connect an Hydrophone, Microphone, or Line input to the acquisition board. It can also provide DC output to power hydrophone/microphone.

It use a JST connector: *B6B-XH-A(LF)(SN)*

The cable to use have to be a JST: *XHP-6*

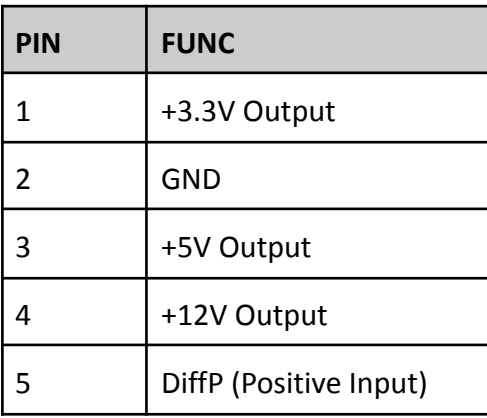

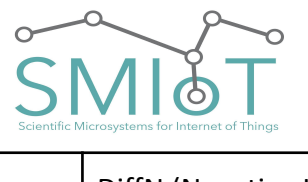

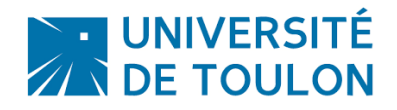

## **QHB**

6 DiffN (Negative Input)

In the case of a system in MONO configuration, the hydrophone is connected to the path "ANA1". In the case of a system configuration Stereo or more, the hydrophones are connected on both channels and/or on multiple daughter boards if more than 2 channels are used.

## <span id="page-18-0"></span>HYDROPHONE CXX:

## Connections to QHB:

Hydrophone CXX from *Cetacean Research®* is a 3wire device (+VHydrophone, GND, Output signal). It accepts voltage input ranging from +5VDC to + 30VDC.

In case of a long wire between the board and the microphone (L>2 Meters), +12V output is preffered to power the hydrophone.

Otherwise +5V output is sufficient.

Wiring of J100, J200:

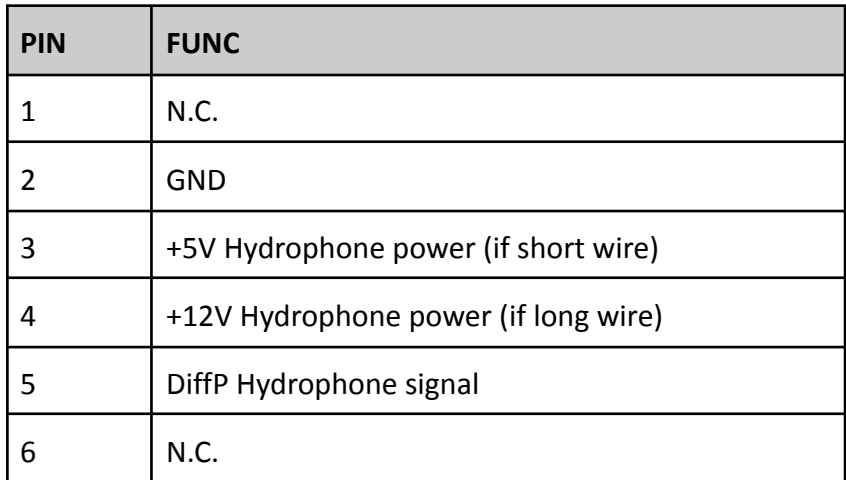

*For CXX, don't forget to configure the hardware input of the daughter boards.*

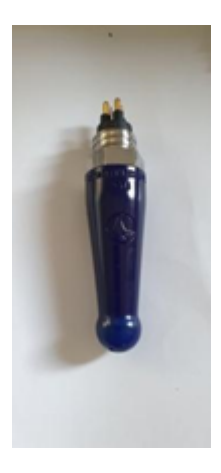

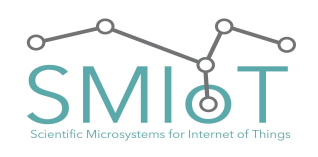

**QHB**

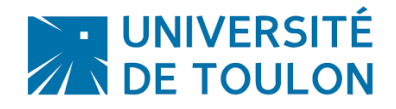

### <span id="page-19-0"></span>HYDROPHONE SQ26:

## Connections to QHB:

Hydrophone SQ26 from *Cetacean Research®* is a 2wire device (+VHydrophone/Output Signal, GND). It accepts voltage input ranging from +3.3VDC to + 5VDC.

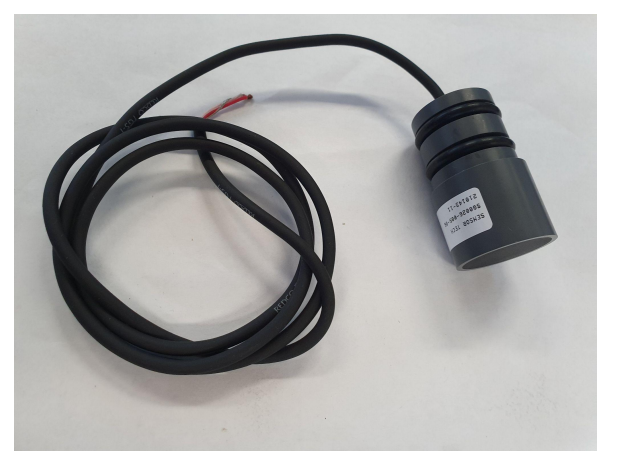

## Wiring of J100, J200:

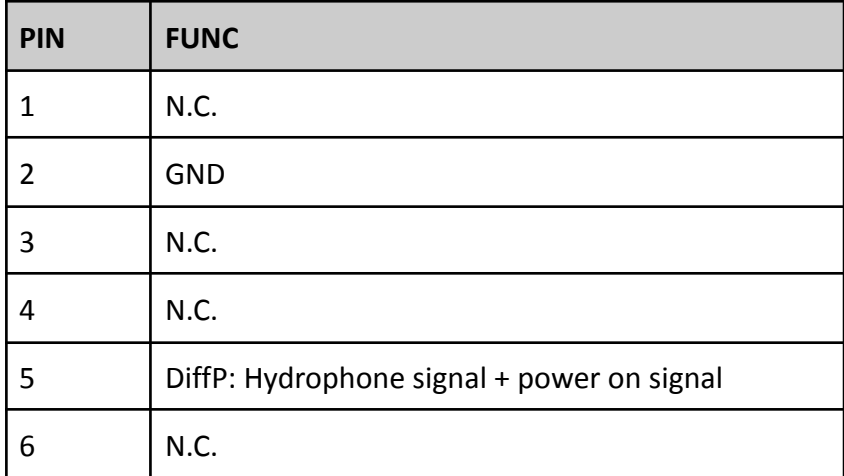

*For SQ26, don't forget to configure the hardware input of the daughter boards.*

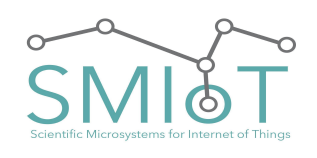

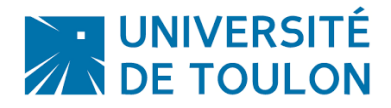

**QHB**

#### <span id="page-20-0"></span>MICROPHONE USMIOT:

## Connections to QHB:

Microphone uSMIOT from *SMIoT®* is a 4wire device (+VCC,GND, OUT+, OUT-). It accepts voltage input ranging from +3.3VDC to + 5VDC.

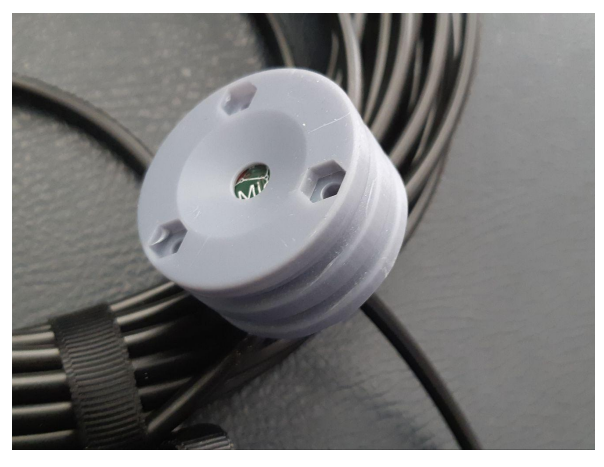

## Wiring End (**On microphone cable [Front view]**):

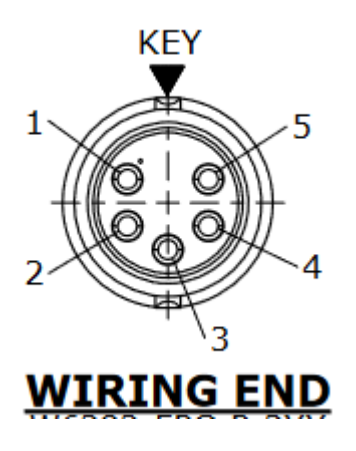

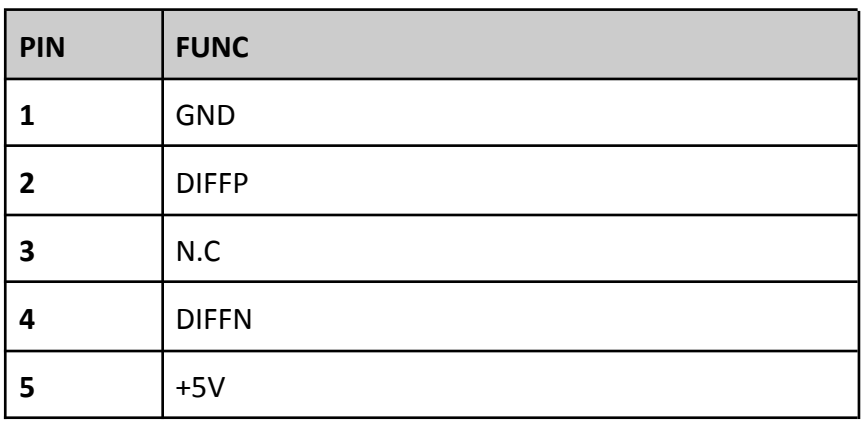

## Wiring of J100, J200 (**On QHB Daughter Board**):;

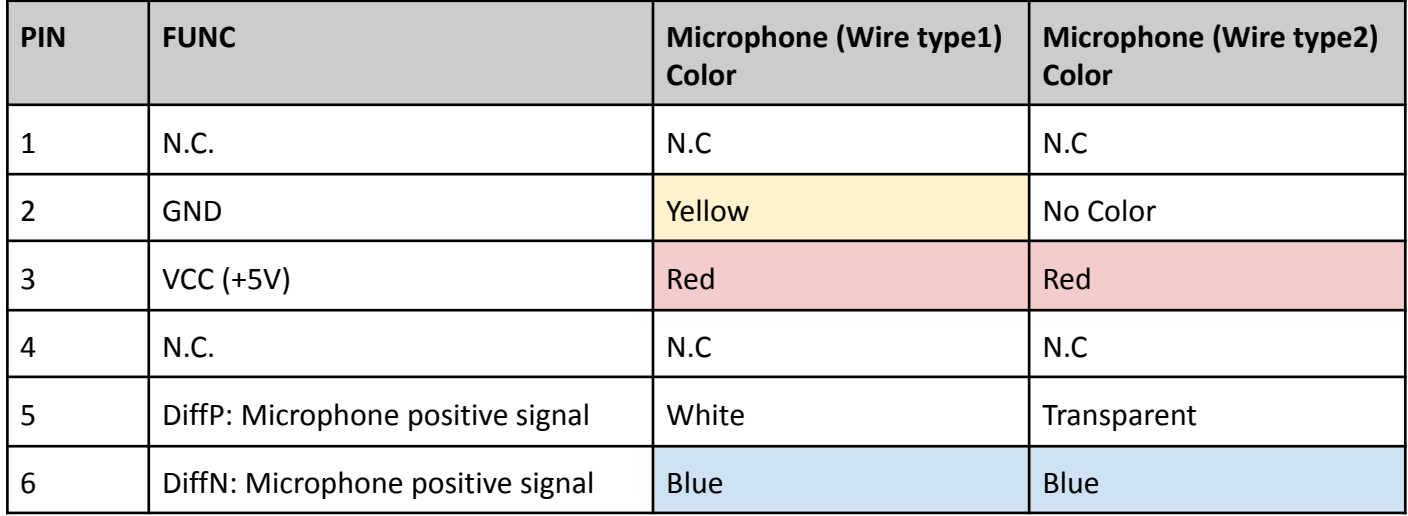

*For Microphone, don't forget to configure the hardware input of the daughter boards.*

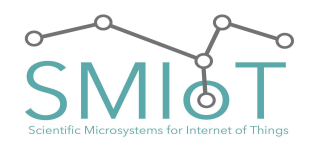

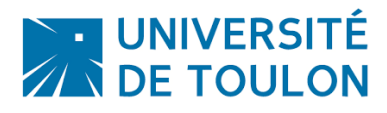

## <span id="page-21-0"></span>**SPECIFICATIONS**

## <span id="page-21-1"></span>ABSOLUTE MAXIMUM RATINGS

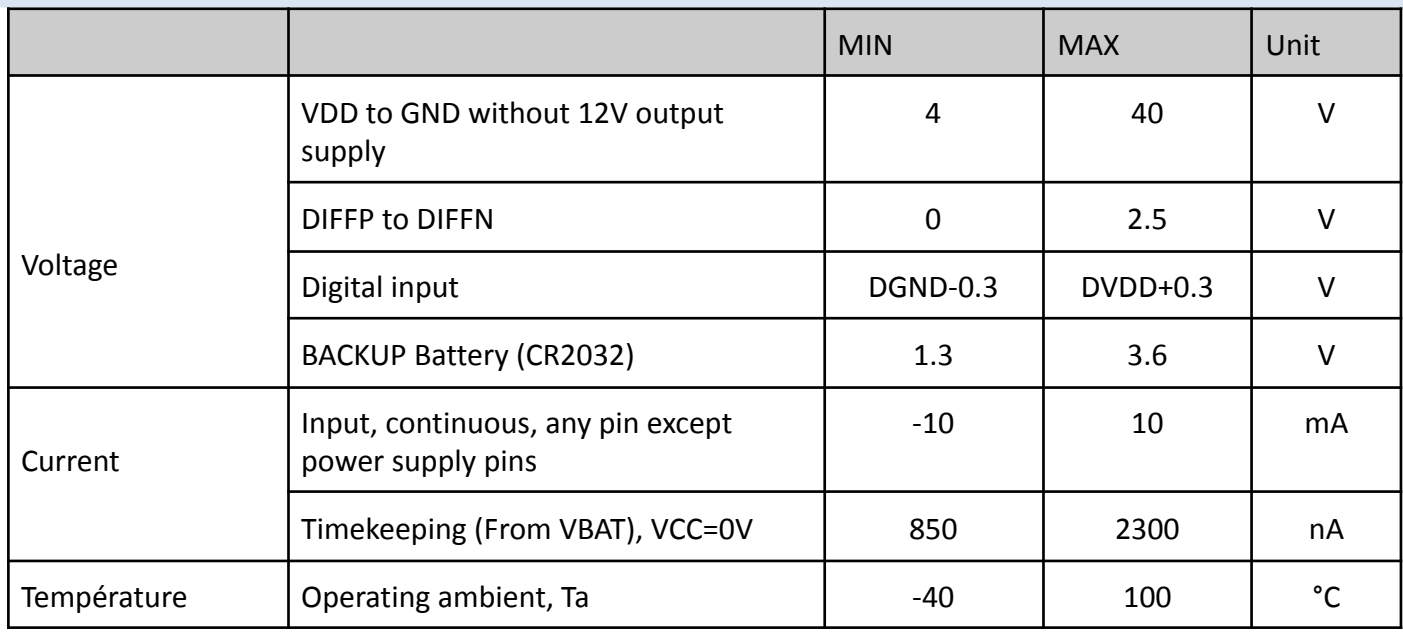

## <span id="page-21-2"></span>ESD RATINGS

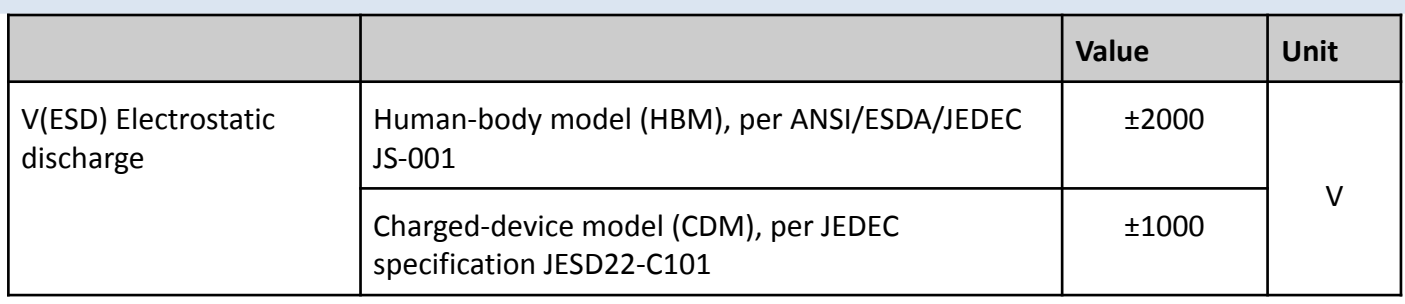

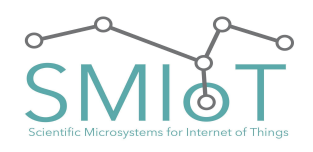

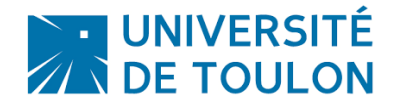

<span id="page-22-0"></span>ELECTRICAL CHARACTERISTICS

Minimum and maximum specifications apply from TA = -40°C to +100°C. Typical specifications are at TA = 25°C.

#### <span id="page-22-1"></span>**CHARACTERISTICS OF INPUT FILTER**

QHB Daughter board comes with a High-pass input filter.

It is a first order (C-R) High-Pass filter with a Cutoff frequency of 0.96Hz. It can be customised upon demand.

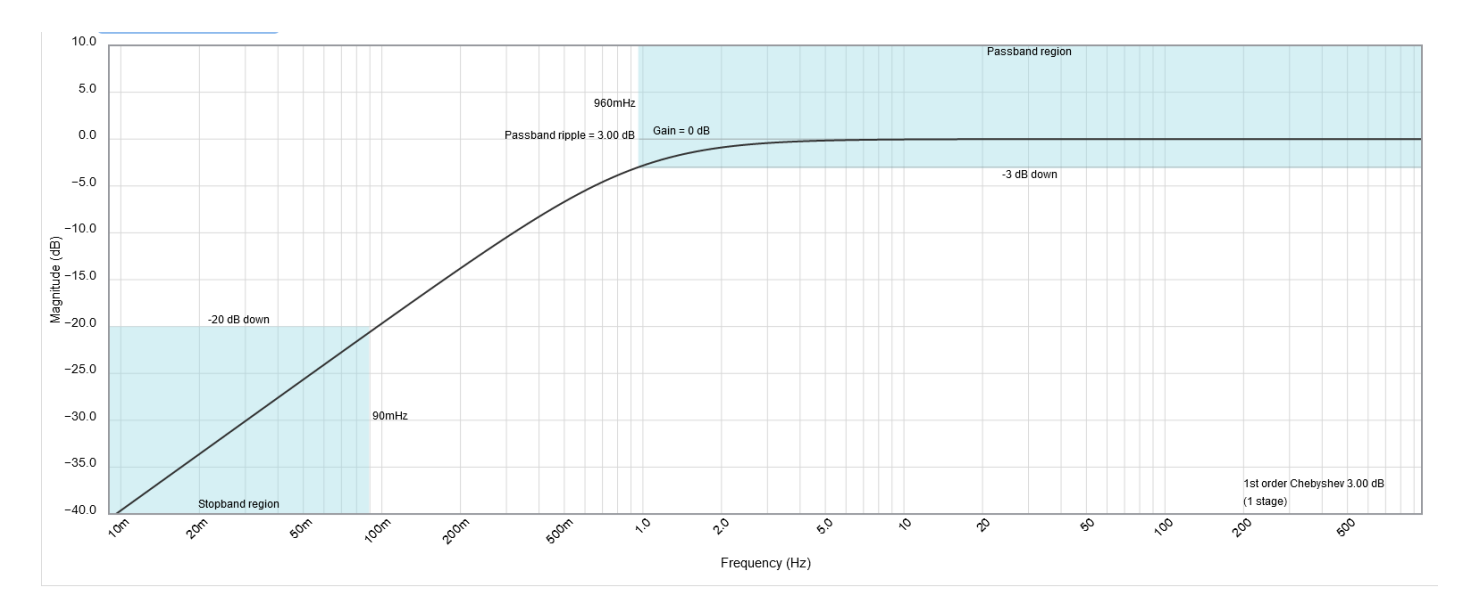

#### <span id="page-22-2"></span>**ADC CHARACTERISTICS:**

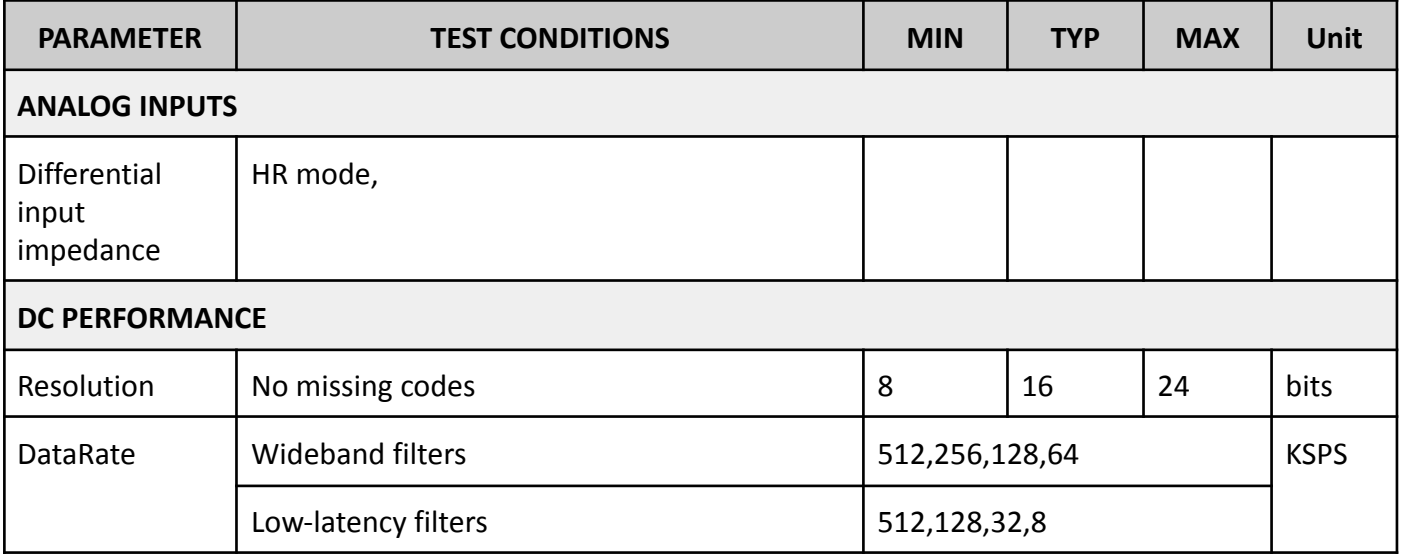

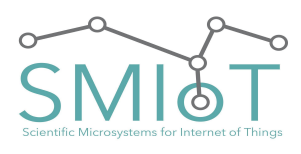

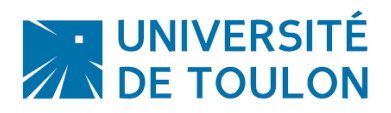

**QHB**

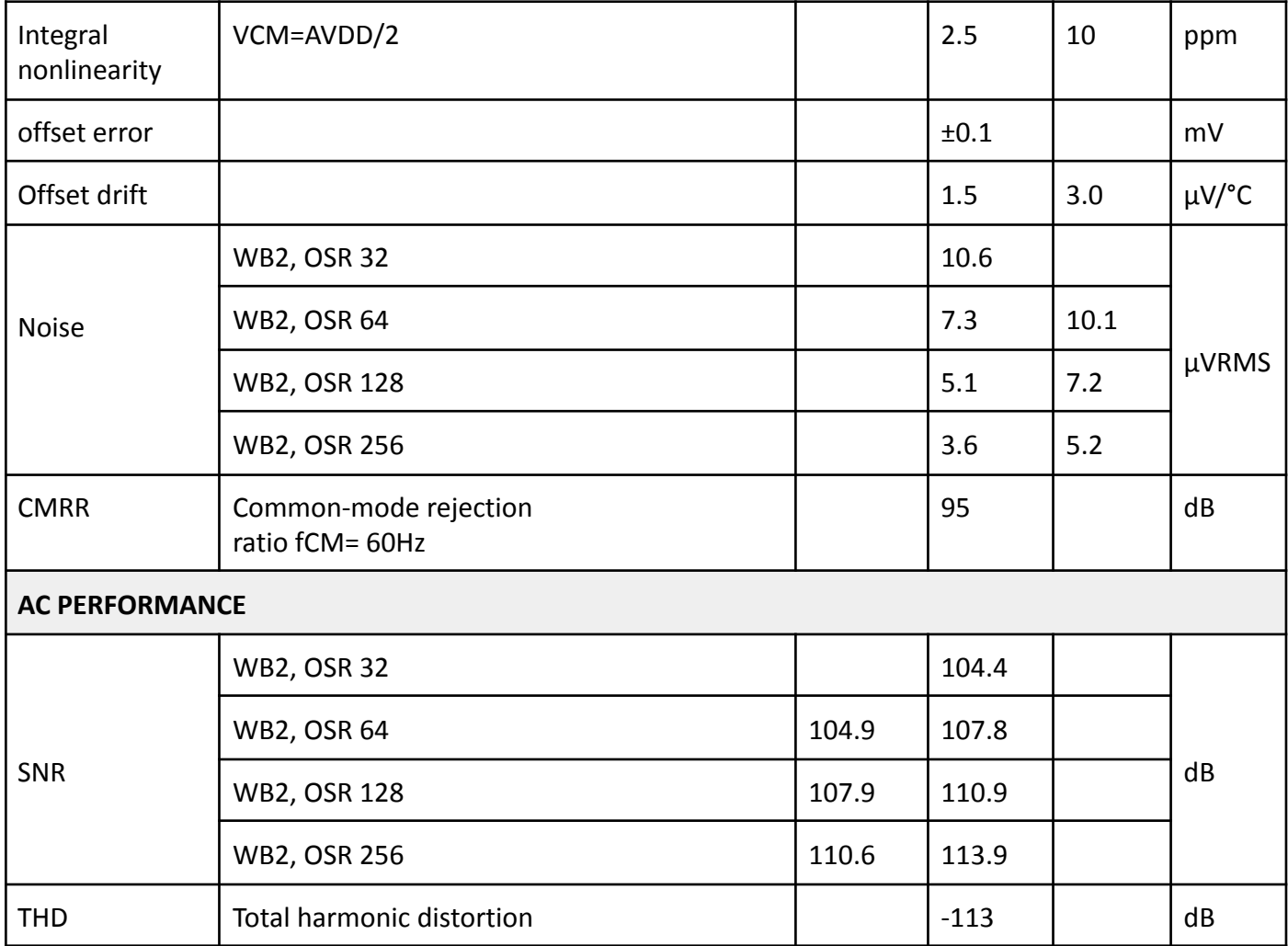

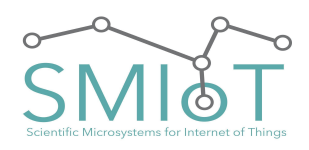

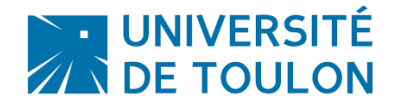

## **QHB**

#### <span id="page-24-0"></span>**CHARACTERISTICS OF ANTI-ALIASING FILTER**

**Lowpass 1 (Wideband1)**: Cutoff frequency = 0.4 \* Sampling Rate, constant gain in the passband, high attenuation beyond so as to avoid aliasing phenomena with an attenuation of 110 dB in the stopband.

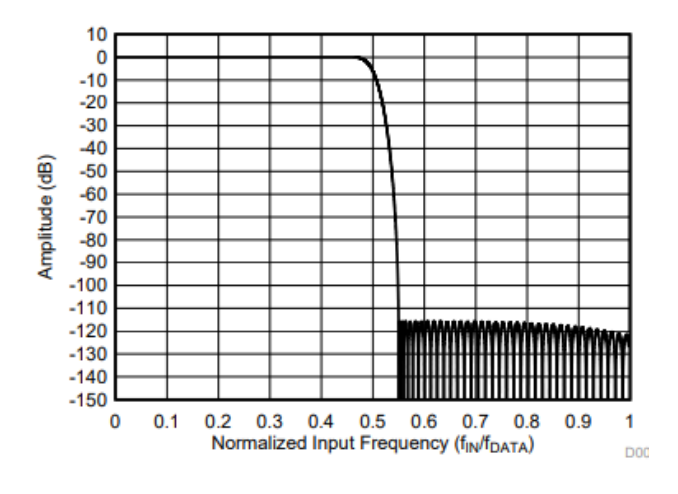

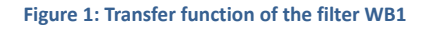

**Lowpass 2 (Wideband2)**: Cutoff frequency = 0.5 \* SR. constant gain in the passband, high attenuation beyond so as to avoid aliasing phenomena.

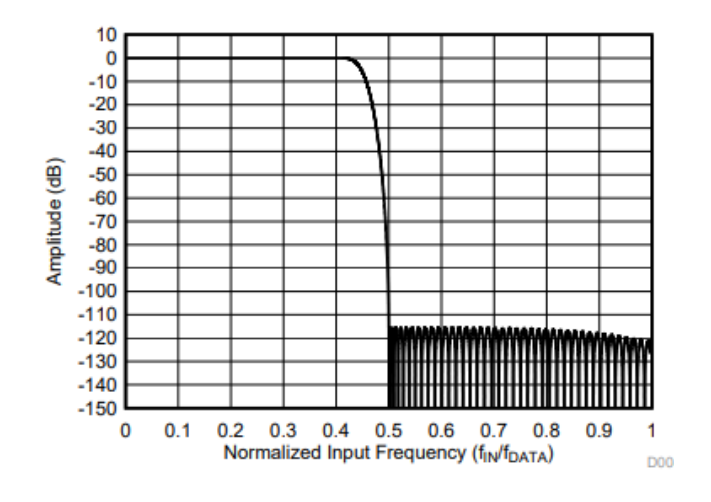

**Figure 2: Transfer function of the filter WB2**

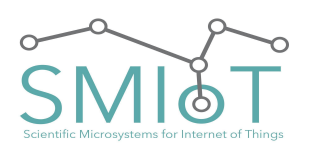

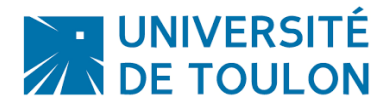

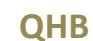

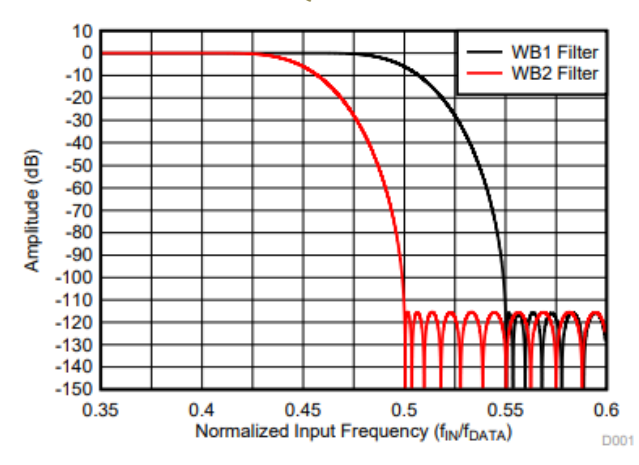

**Figure 3: Comparison of transfer functions of filters WB1 and WB2**

**Filter Low Latency (sinc / sin5c)**: Constant phase shift between the output and input signals irrespective of the frequency of the input signal. In return, the gain is not perfectly consistent in bandwidth. The noise level is lower than with an anti-aliasing filter.

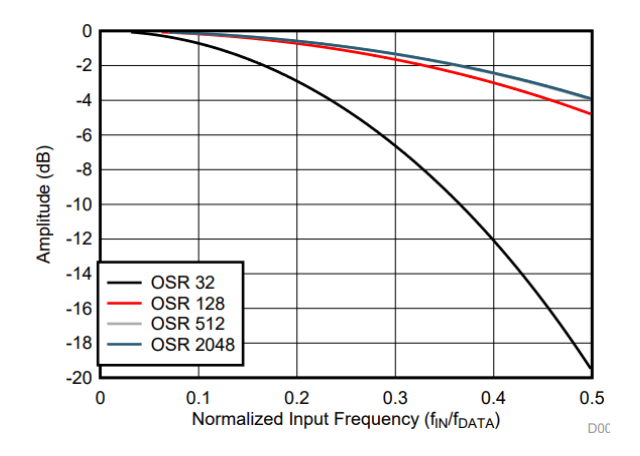

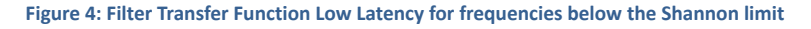

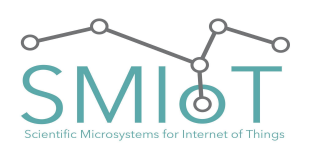

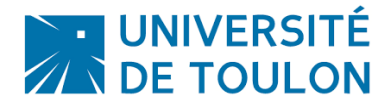

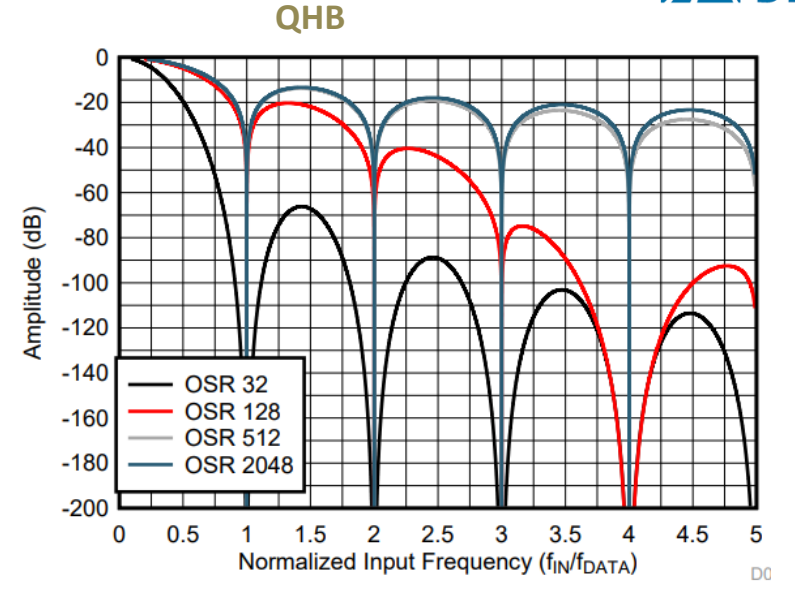

Figure 5: Filter Transfer Function Low Latency for a range of fréquencies beyond the Shannon limit frequency

<span id="page-26-0"></span>**FEATURES ANALOG DIGITAL CONVERSION STAGE:**

#### Table 1. Wideband Filters Performance Summary at  $AVDD = 3.0 V$ ,  $DVDD = 1.8 V$ , and  $2.5 V$  Reference

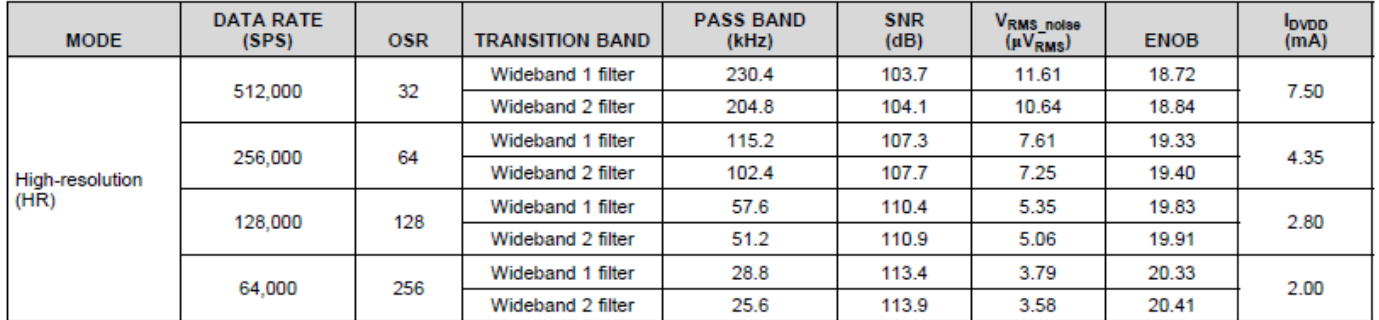

**Figure 6: acquisition noise level depending on the configuration of wideband filters**

#### Table 2. Low-Latency Filter Performance Summary at  $AVDD = 3.0 V$ ,  $DVDD = 1.8 V$ , and  $2.5-V$  Reference

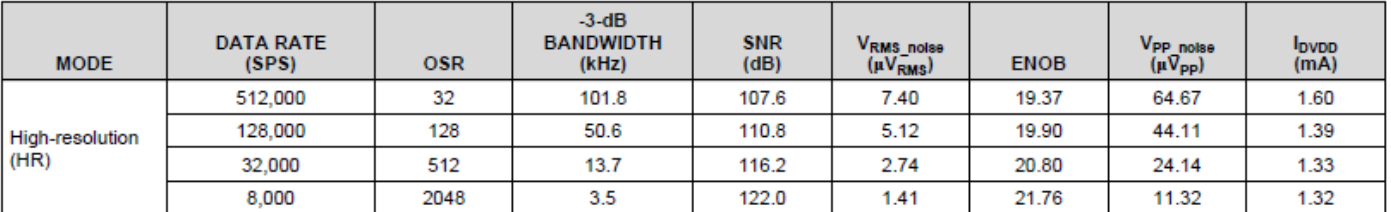

**Figure 7: Noise level of acquisition depending on the configuration of Low Latency filters**

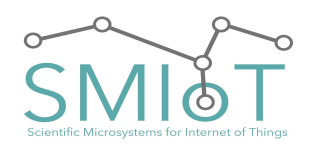

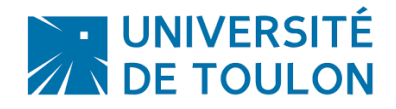

## **QHB**

#### <span id="page-27-0"></span>**POWER CONSUMPTION:**

All measurements were made with VCC=20.0V. GAIN X100 on each analog channel.

The daughter cards are not all fitted in all cases.

#### <span id="page-27-2"></span><span id="page-27-1"></span>**RECORDING**

#### USB DEVICE MODE

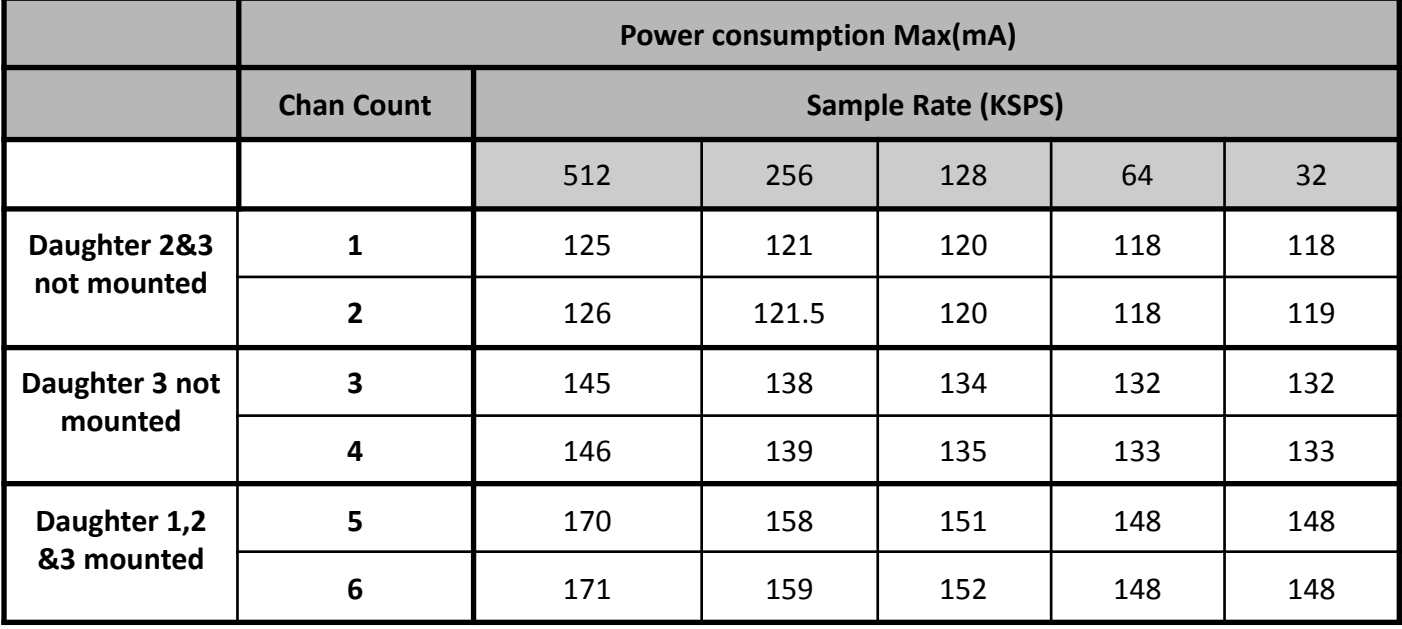

## <span id="page-27-3"></span>USB HOST MODE (USB HDD [TOSHIBA 1TO])

The following measures include Hard drive consumption. (Model: Toshiba DTB310)

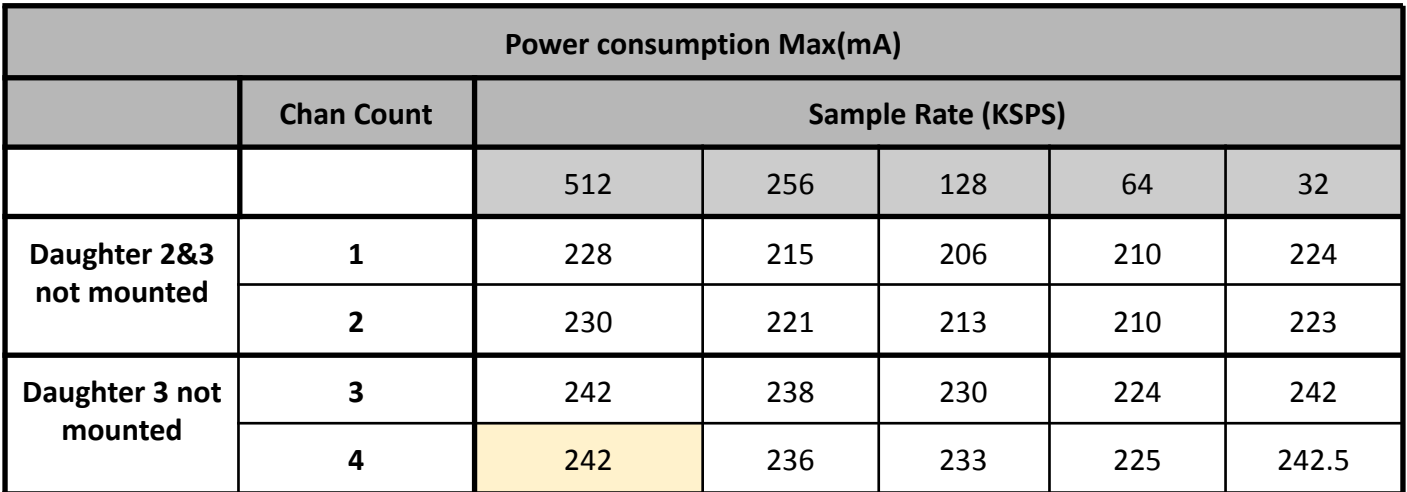

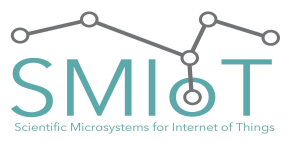

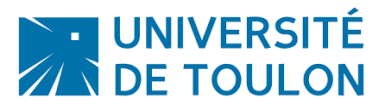

## **QHB**

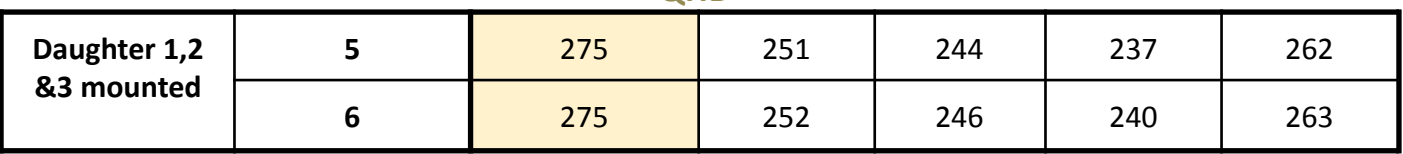

## <span id="page-28-0"></span>**SLEEP MODE**

Power consumption in sleep mode includes RTCC Timekeeping.

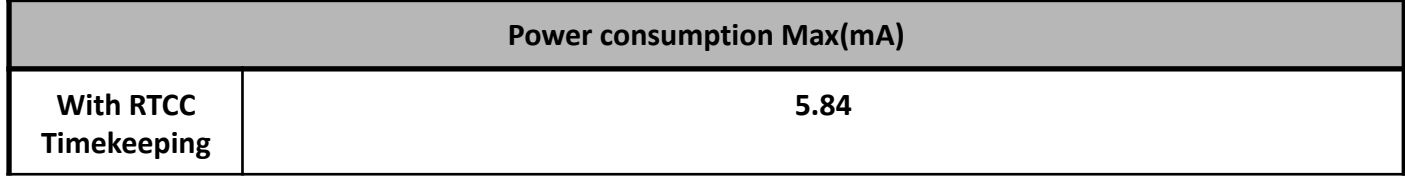

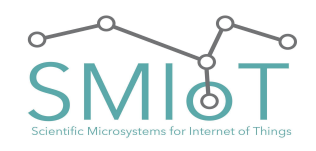

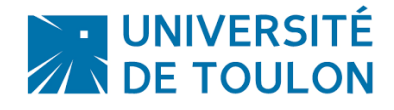

## <span id="page-29-0"></span>**MANUAL**

#### <span id="page-29-2"></span><span id="page-29-1"></span>RECOMMENDATIONS OF USE

#### **SAFETY PRECAUTIONS**

In this manual, the warning signs and caution should be read by users to avoid dangerous accidents and problems. The meaning of these symbols is as follows:

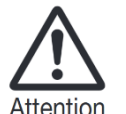

If users ignore this symbol and mishandle the device, it can result in personal injury and damage to equipment.

Please read the safety tips and the following precautions to ensure a safe use of the JASON system.

**FOOD**: The power consumption of this device is low. It should only be operated by being powered by a type of continuous supply of 5 to 40V (or Li Ion / Batteries / battery according to the application, contact us).

- Lead acid batteries must be recharged using a 12V battery charger.
- When you disconnect the battery to perform charging, grasp the connector on the electronic board and never pull on the cable.
- Use a conventional 12V lead acid battery without changing the power cables.
- The QHB system can not be used to recharge the batteries.
- In case of no use, remove the batteries from the system.

#### <span id="page-29-3"></span>**ENVIRONMENT**

To avoid problems and malfunctions, avoid using the system in an environment where it will be exposed to:

- Extreme temperatures (<-15 °C;> 60 °C)
- Heat sources such as radiators or stoves
- **Excessive vibration or shock**

#### <span id="page-29-4"></span>**HANDLING**

- Do not place any objects filled with liquids, such as vases, on the open, as this may cause electric shock.
- Never place naked flame sources, such as lighted candles on the system as this may cause a fire.
- The QHB system is a precision instrument. Be careful not to drop or subject it to shock or excessive pressure, as this could cause serious problems.
- Make sure that no foreign objects (coins or pins etc.) or liquid (water, soft drinks and fruit juices) penetrate the unit.

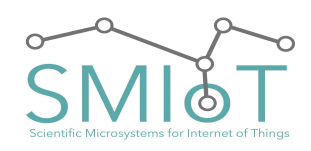

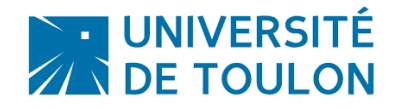

## **QHB**

## <span id="page-30-0"></span>**CONNECTING CABLES AND INPUT / OUTPUT**

You should always turn off the system and all other equipment before connecting or disconnecting cables. Be sure to disconnect all connection cables and turn off the power before moving the system.

#### <span id="page-30-1"></span>**MODIFICATIONS**

Never attempt to modify it in any way. It may cause damage and be dangerous for the user.

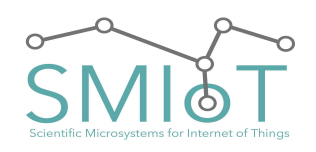

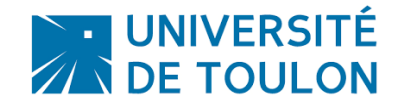

## **QHB**

#### <span id="page-31-0"></span>**PRECAUTIONS**

#### <span id="page-31-1"></span>**ELECTRICAL INTERFERENCE**

For security reasons, the system QHB was designed to provide maximum protection against the electromagnetic radiation from the device and to protect against external interference. However, any equipment that is very sensitive to electronic interference or that emits strong electromagnetic waves must not be placed near the system because the possibility of interference can not be completely eliminated. With any type of digital control device, including the QHB, electromagnetic interference can cause malfunctioning and corrupt or destroy data. Care must be taken to minimize the risk of damage.

#### <span id="page-31-2"></span>**CLEANING**

Use a dry, soft cloth to clean the system. If necessary, dampen the cloth slightly. Do not use abrasive cleaners, waxes or solvents (such as paint thinner or cleaning alcohol), since these materials may dull the finish, damage the surface or cause damage to the PCB.

Please keep this manual in a safe place for future reference.

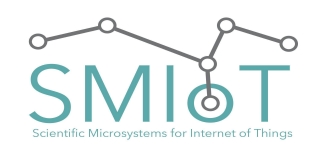

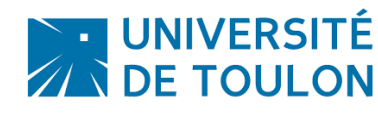

## <span id="page-32-1"></span><span id="page-32-0"></span>**INSTALLATION**

## UNPACKING:

As with any electronic device, you should take care to handle this equipment carefully. Before removing the device from its packaging, discharge yourself of any static charge using a wrist strap or by simply touching the computer chassis or other grounded object to eliminate any stored static charge. Contact us immediately if any components are missing or damaged.

## <span id="page-32-2"></span>INSTALLING THE HARDWARE:

The hardware of the system should be delivered already assembled. No additional installation is required, except in certain cases. Only the connection of the IO and power supply should be required.

#### <span id="page-32-3"></span>**INSTALLING THE CR2032:**

To install the CR2032 battery, please follow the steps below:

- 1. Turn ON Power on board
- 2. Update the system time by software or configuration script
- 3. Place the coin battery
- 4. Turn off the power

## **Note: The system has to be powered before placing the backup battery**.

To place the coin battery on board, please insert it under the tongue then press it.

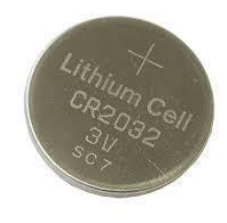

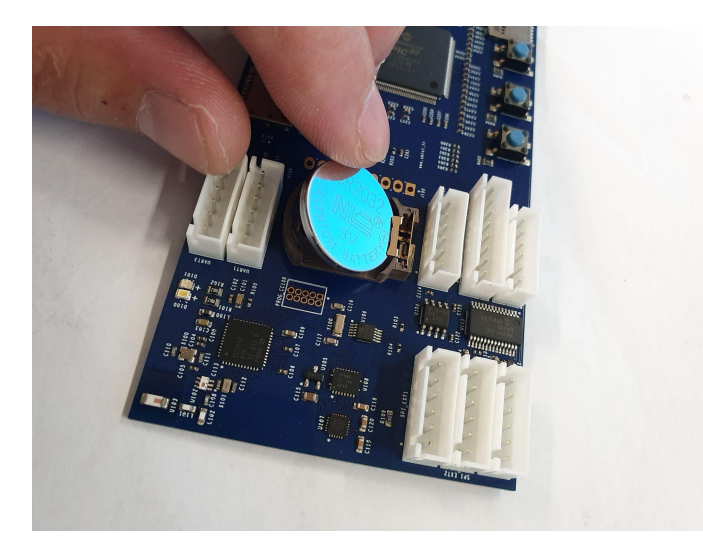

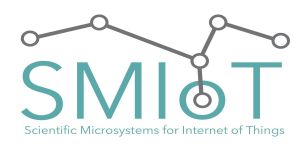

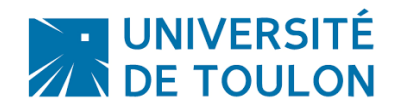

**QHB**

## <span id="page-33-0"></span>**STACKING MULTIPLE DAUGHTER BOARDS:**

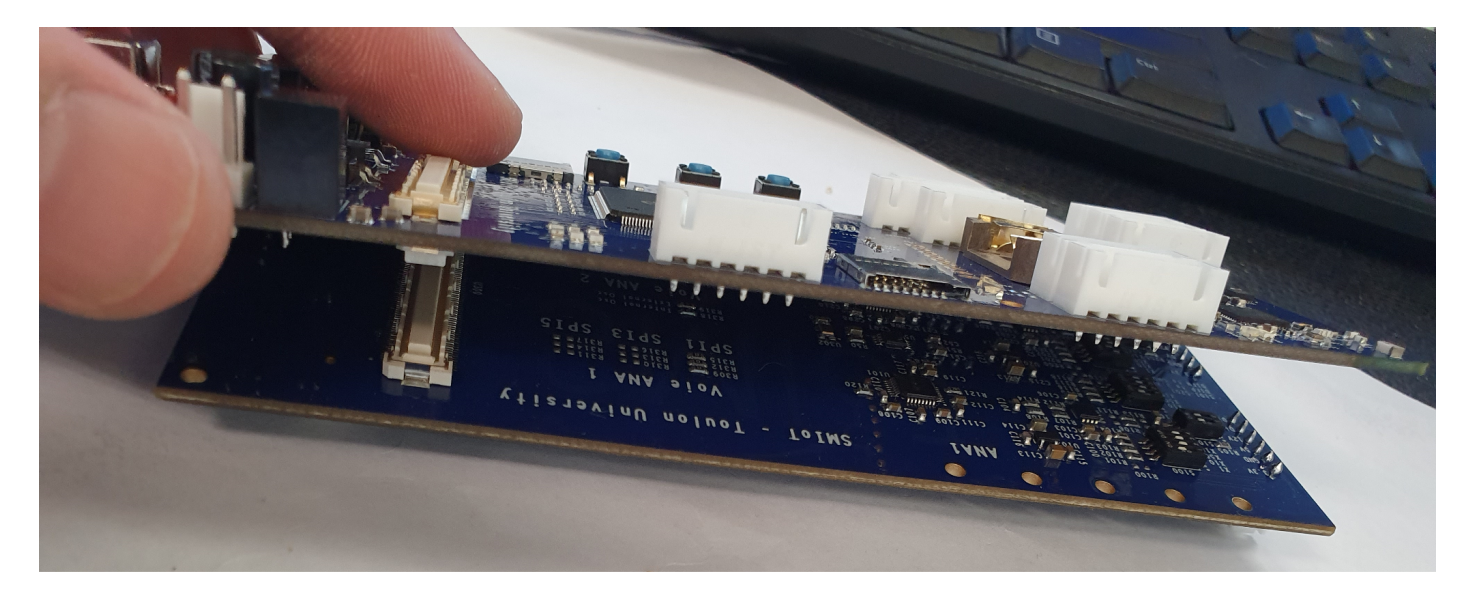

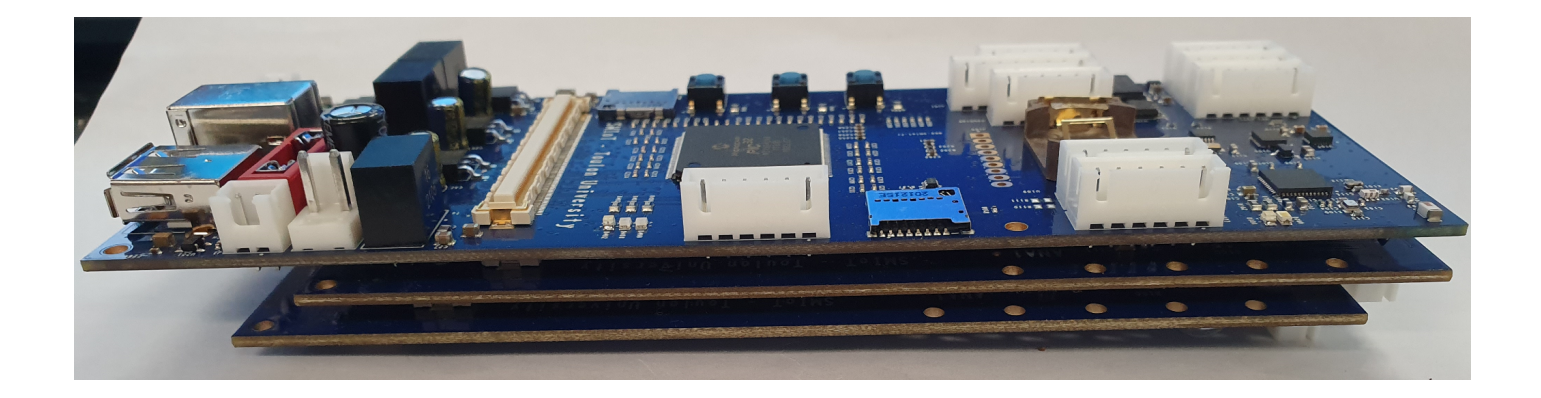

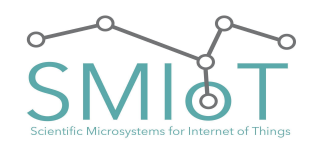

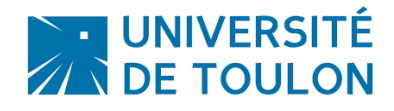

right-click the storage media

**QHB**

<span id="page-34-0"></span>SYSTEM STARTUP:

Commissioning is very simple. Please accomplish the following steps in order:

<span id="page-34-1"></span>**FORMATTING THE STORAGE MEDIUM**

The QHB system takes into account the FAT / FAT32 /exFAT file systems. It is therefore recommended to format the storage media to use **exFAT**.

Please preferably use fast storage media to benefit from a high transfer rate, and avoid packet loss (eg **Western Digital Element 1TB).**

**Formatting can be done via the Windows format utility (right click on the media to format):**

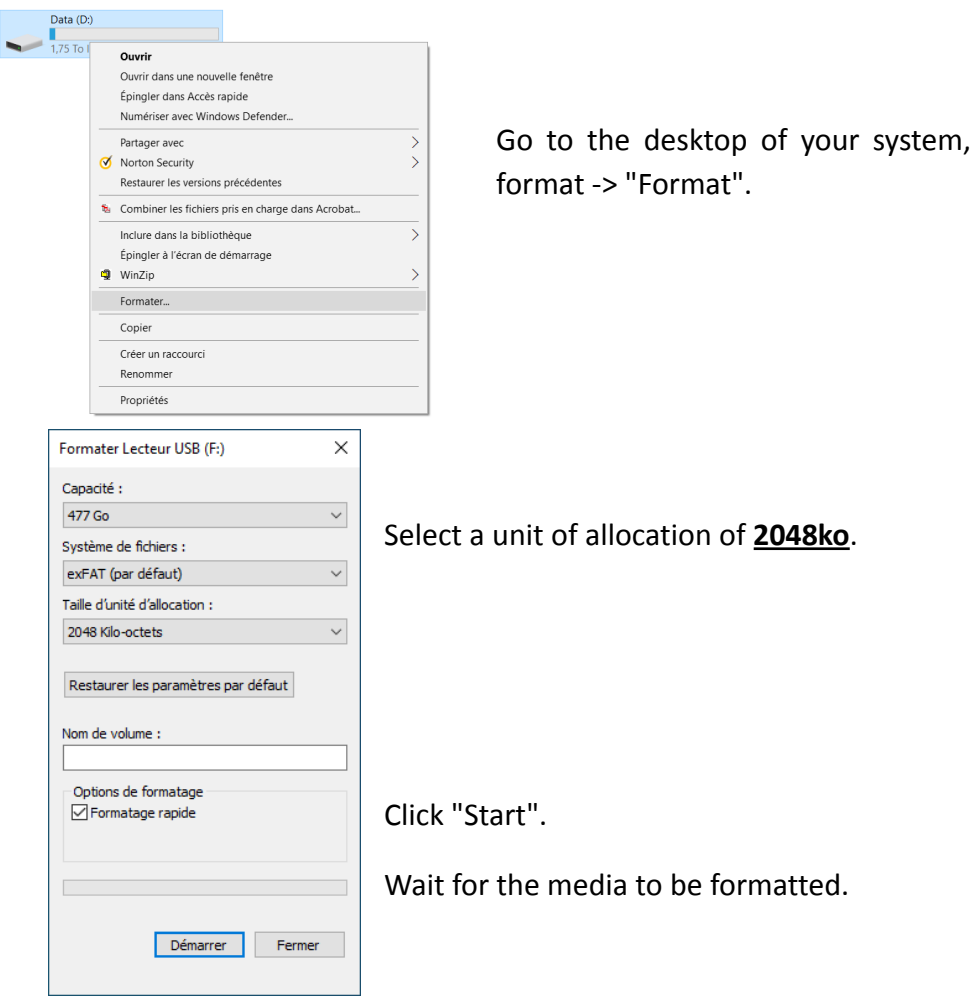

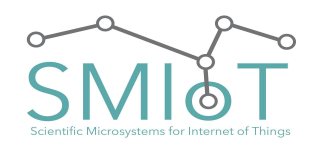

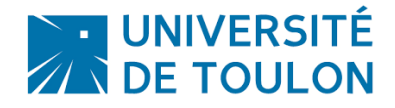

## **QHB**

<span id="page-35-0"></span>**SOFTWARE CONFIGURATION:**

## The system parameter (and / or updates) via the text configuration file "JConfig.CFG" given below :

## **WARNING: This file is placed in the root path of config sdcard. Its content is "Case sensitive"**

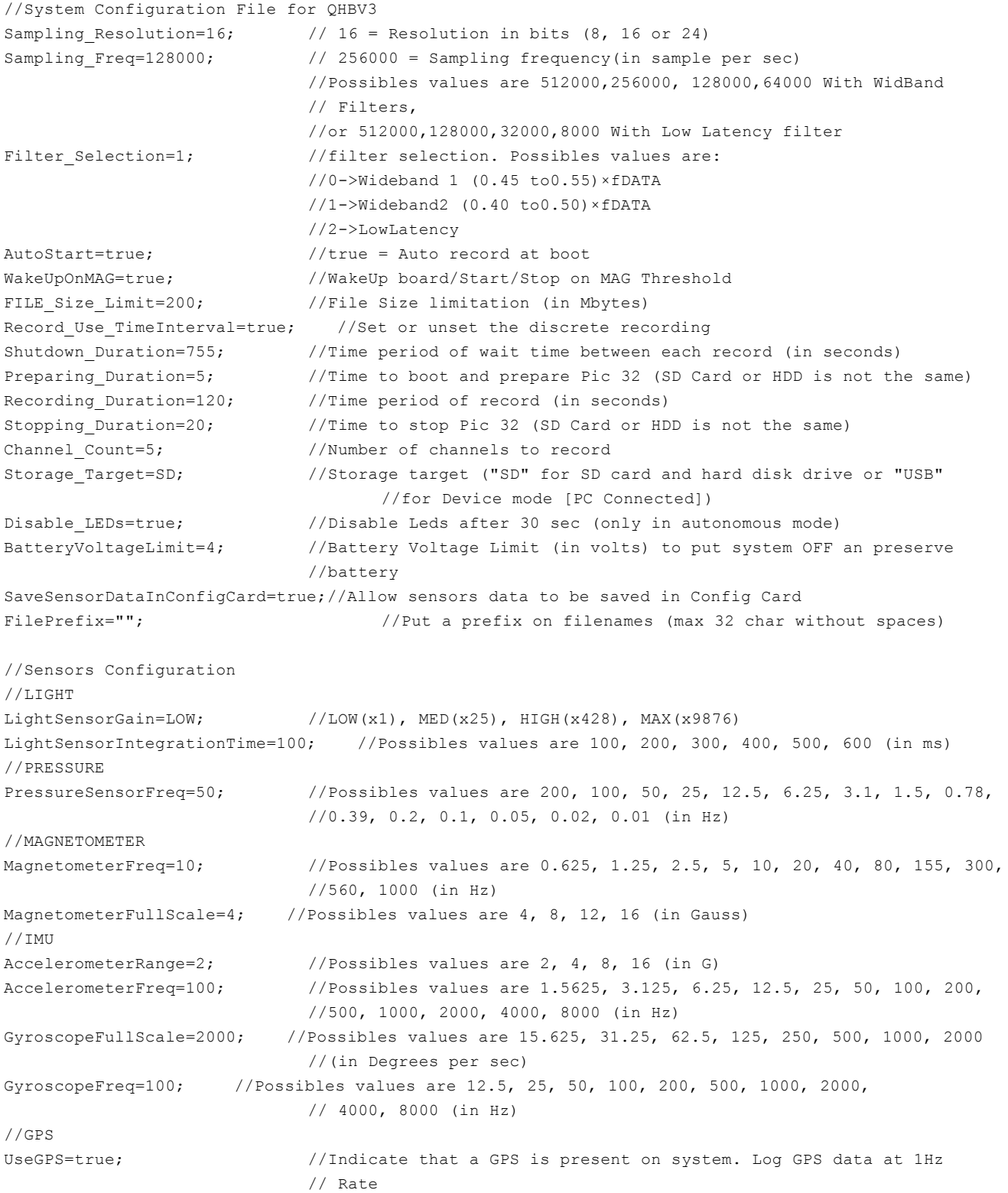

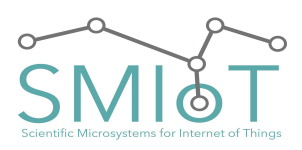

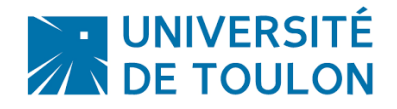

## **QHB**

SynchronizeBoardTimeGPS=true;//Allow system to Update system time with GPS time

//Optionnal (Debug)

DEBUG=DEBUG ALL; //Permet de logger les etats du system. (DEBUG ALL permet de logger sur //la console, sur l'UART, et dans un fichier.log de la carte SD de //config) //Possibles values are: NONE, DEBUG\_ALL, DEBUG\_UART, //DEBUG\_FILE, DEBUG\_CONSOLE

If this file is not present, the recordings will not start.

This file has to be placed in the "**Config**" µSD card slot.

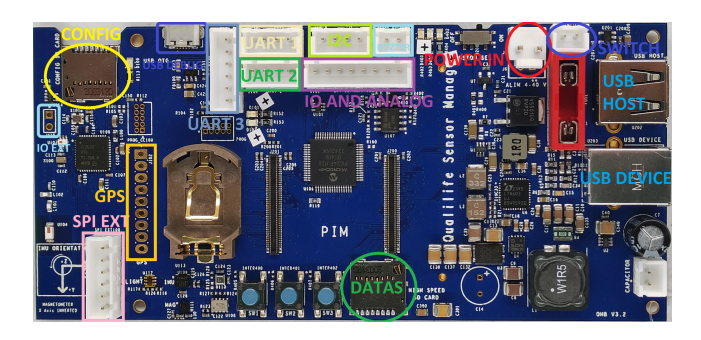

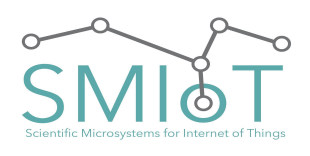

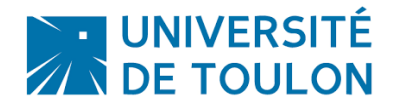

#### <span id="page-37-0"></span>SOFTWARE PARAMETERS DESCRIPTION

The following tab describes the customizable parameters of QHB.

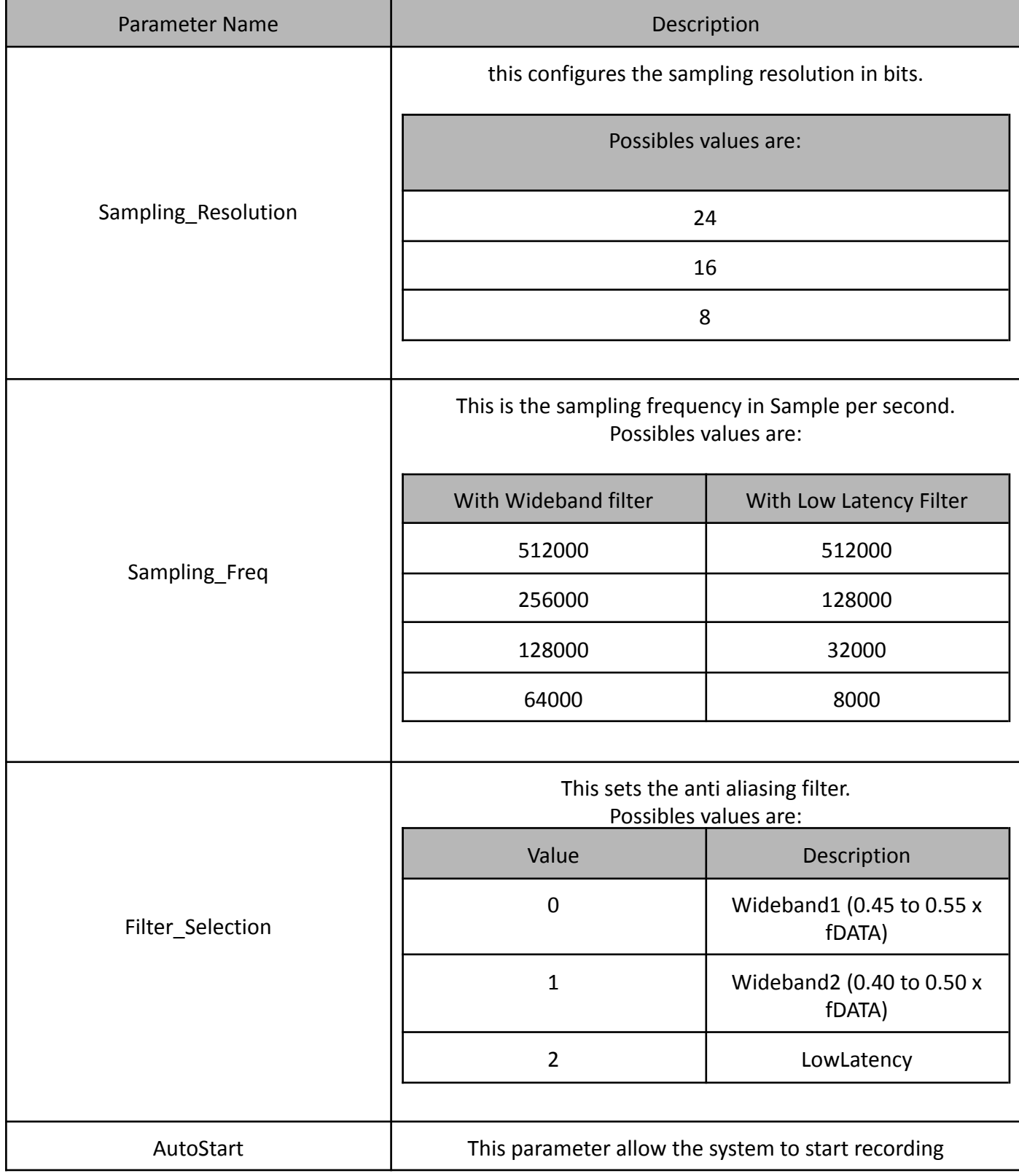

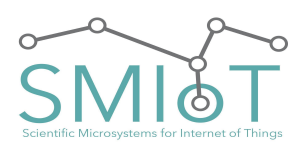

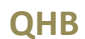

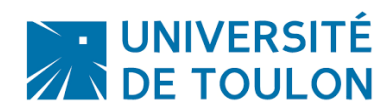

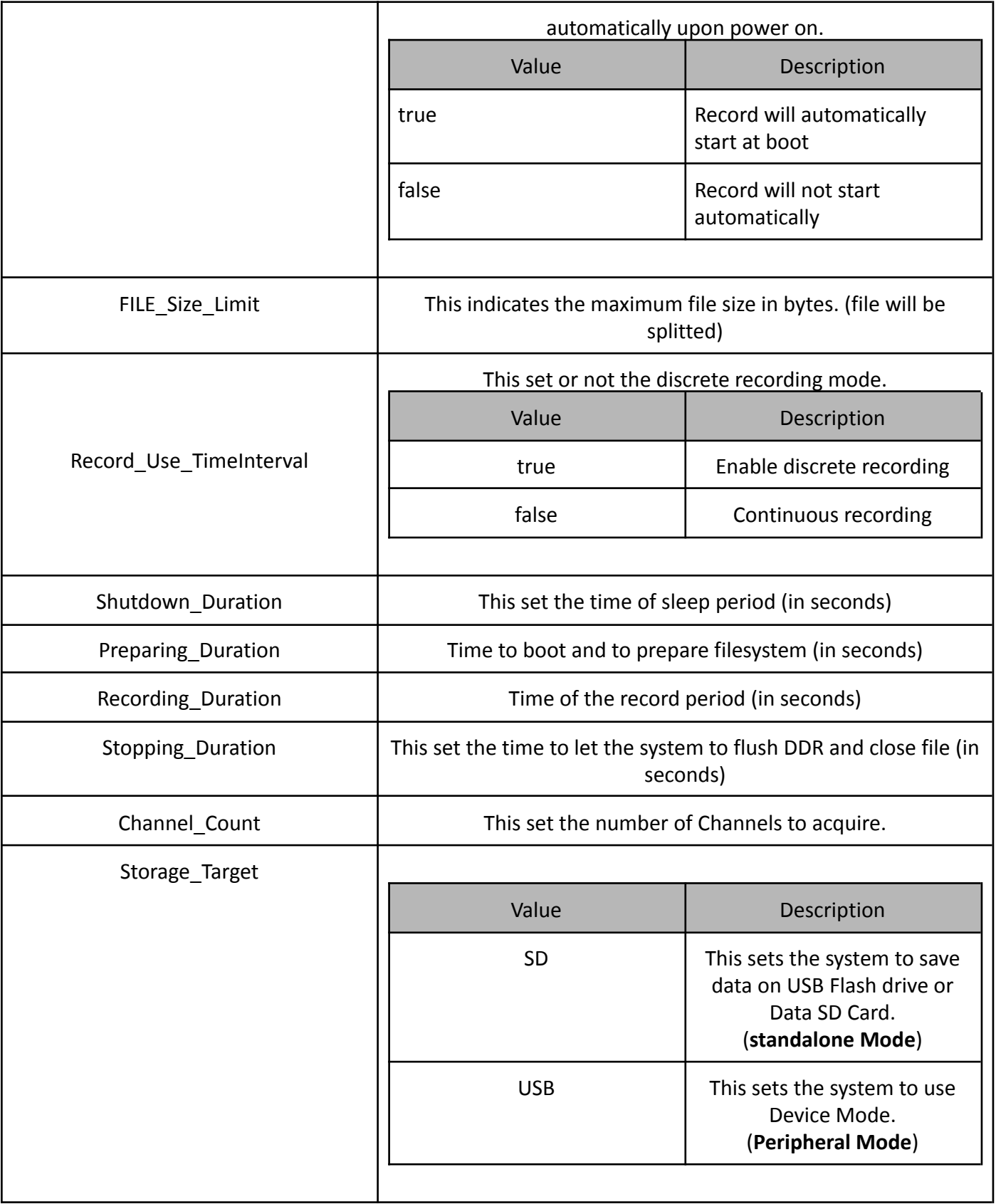

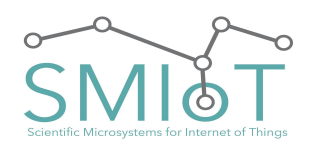

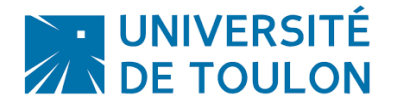

#### <span id="page-39-0"></span>**OPERATION SEQUENCE IN STANDALONE MODE**

The graph below indicates how the system operates in "standalone" and "Discrete recording" mode.

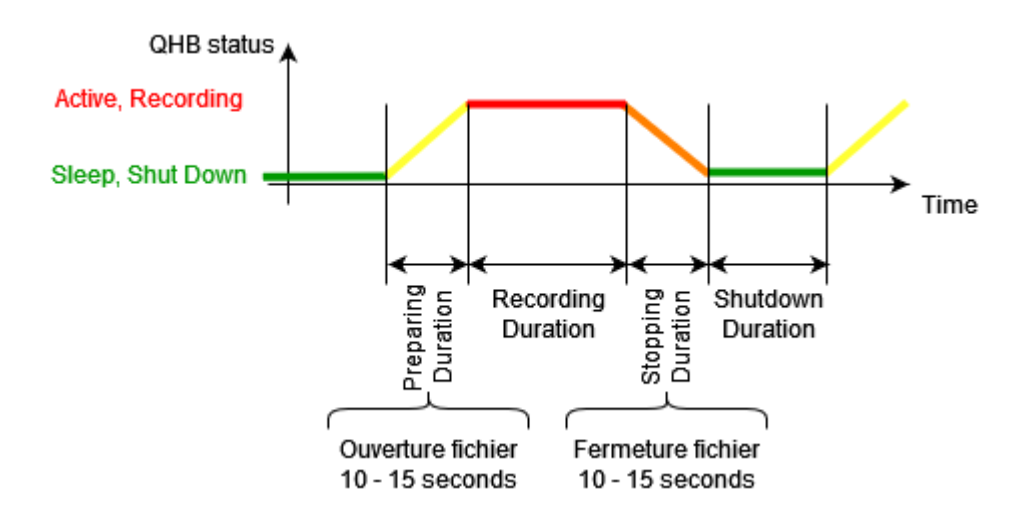

#### <span id="page-39-1"></span>**UPDATING THE DATE AND TIME OF THE SYSTEM:**

The system set or updates board current Time via a text configuration file "CLOCK.CFG" in the following form:

CLOCKTIME= 11/02/2018 10:02:00;

To update the system, the CLOCK.CFG file must be placed in the Config folder. Then insert the mass storage in QHB, and turn-ON the system.

The system will read the content of the CLOCK.CFG, update Time, then delete it. The date and time are kept current as the battery backup (CR2032) is present on the system.

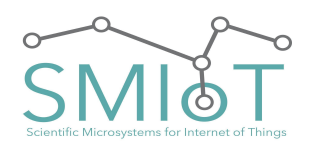

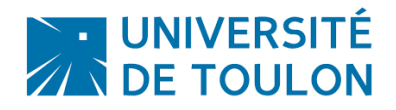

## **QHB**

## <span id="page-40-0"></span>**HARDWARE CONFIGURATION:**

On the Daughter boards, there are some Dip Switches that should be configured depending on usage.

<span id="page-40-1"></span>DAUGHTER BOARD INPUT CONFIGURATION (S101, S201)

There are Two configuration DIP Switch (S101, S201) on the board.

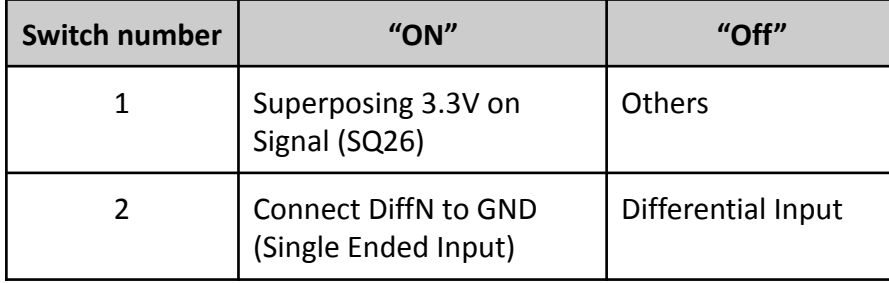

## <span id="page-40-2"></span>EXAMPLE OF CONFIGURATION O<sup>F</sup> DAUGHTER BOARD INPUT FOR **CXX** HYDROPHONES (S101, S201)

When using a **CXX** Hydrophone, the daughter board have to be configured for single input without superposing VCC on Signal like follow:

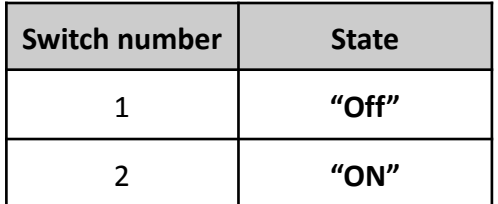

This configuration also work for Line Input.

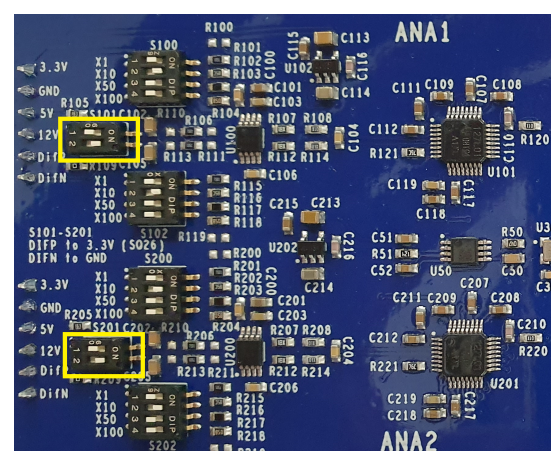

<span id="page-40-3"></span>EXAMPLE OF CONFIGURATION O<sup>F</sup> DAUGHTER BOARD INPUT FOR **SQ26** HYDROPHONES (S101, S201)

When using a **SQ26** Hydrophone, the daughter board have to be configured for single input without superposing VCC on Signal like follow:

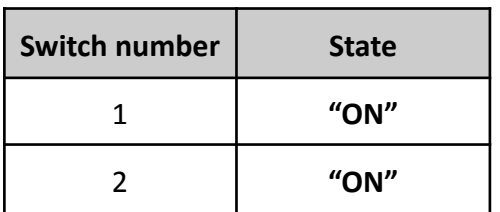

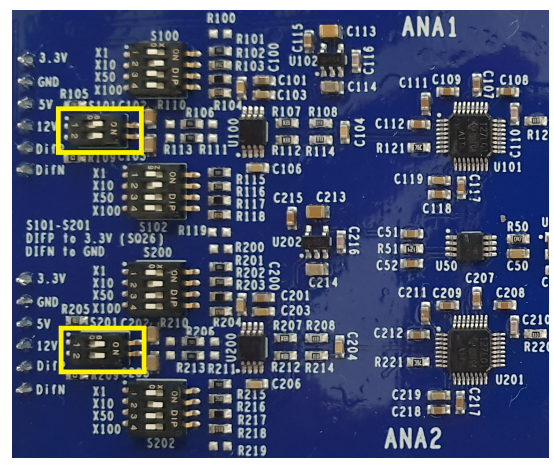

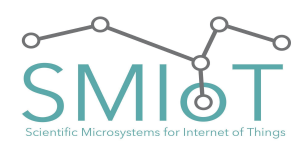

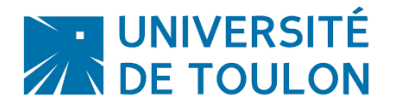

<span id="page-41-0"></span>EXAMPLE OF CONFIGURATION OF DAUGHTER BOARD INPUT FOR DIFFERENTIAL INPUTS (S101, S201)

When using a differential input, the daughter board have to be configured for differential input without superposing VCC on Signal like follow:

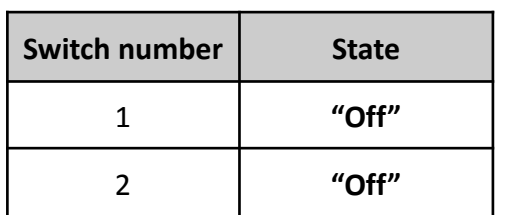

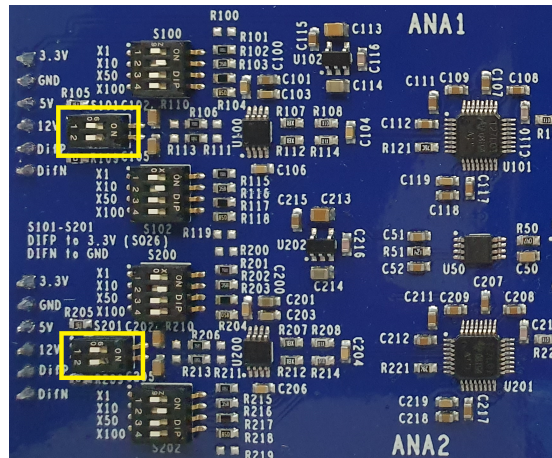

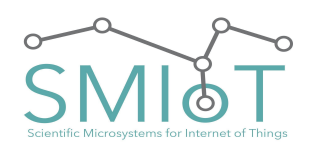

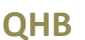

| <mark>UNIVERSITÉ</mark><br>| DE TOULON

<span id="page-42-0"></span>**DAUGHTER BOARD DIGITAL OUTPUT ROUTING SELECTION** 

*This is the only one hardware modification that is possible to do according to the use case.*

This applies when the number of channels needed is more than 2.

As the daughter cards are all identical, it is necessary to assign them a digital channel. To do this, a small hardware modification may be necessary.

Indeed, on the boards, switching resistances are present for this purpose. They allow you to route an output channel to a specific input on the motherboard.

## **The Routing of the channels have to be ordered.**

#### <span id="page-42-1"></span>**ONE OR TWO CHANNELS CONFIGURATION EXAMPLE:**

For example, if only one or two channels are needed, these channels have to be routed to SPI1 and SPI2, and **must use internal OSC**.

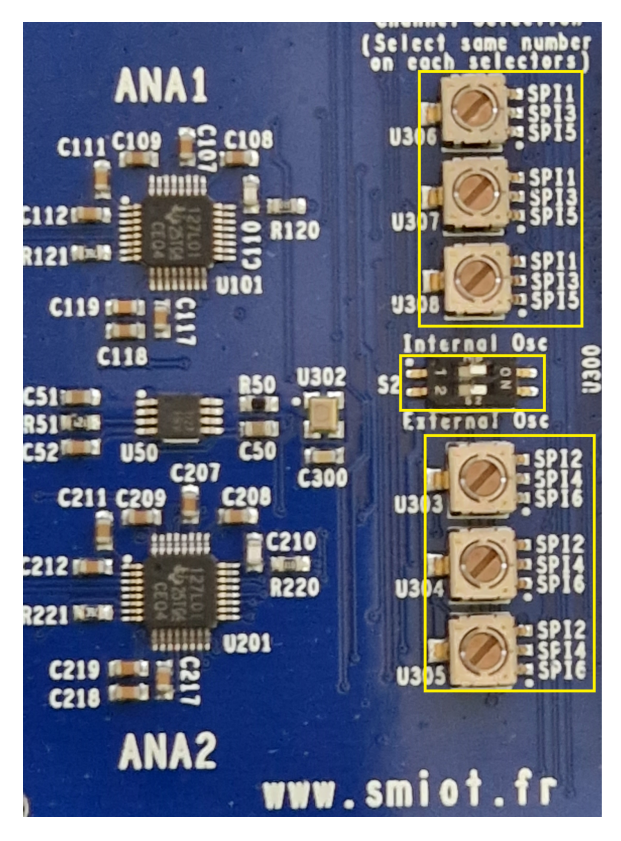

This indicate that ANA1 is routed to SPI1

This indicates that the ADC uses it's internal OSC. This indicate that the OSC of this board is routed to other boards (if present)

This indicate that ANA2 is routed to SPI2

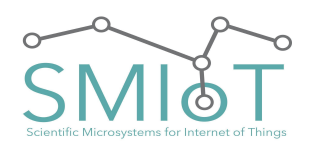

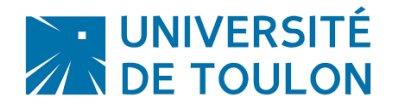

**QHB**

<span id="page-43-0"></span>FOUR CHANNELS CONFIGURATION EXEMPLE:

For example, if four channels are needed, these channels have to be routed to SPI1 and SPI2, SPI3 and SPI4, First Daughter board have to use internal OSC and have to provide OSC for other Daughter boards.

<span id="page-43-1"></span>FOR THE FIRST DAUGHTER BOARD:

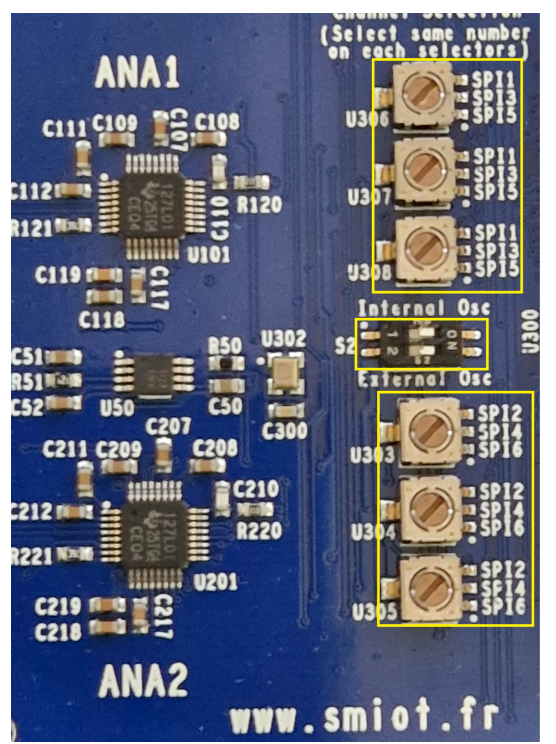

This indicate that ANA1 is routed to SPI1

This indicates that the ADC uses it's internal OSC. This indicate that the OSC of this board is routed to other boards (if present)

This indicate that ANA2 is routed to SPI2

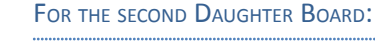

This indicate that ANA1 (of the second board) is routed to SPI3

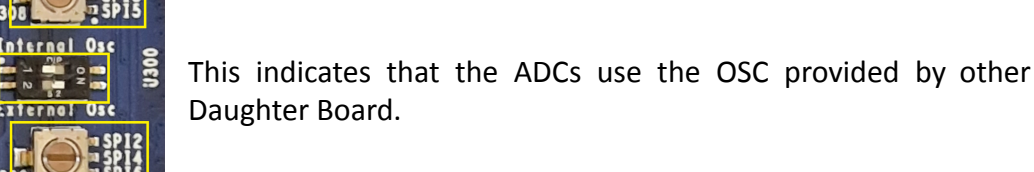

This indicate that ANA2 (of the second board) is routed to SPI4

<span id="page-43-2"></span> $c113$ 

I

 $C114$ 

 $\frac{3}{10}$  $C112P$  **ANA1** 

Innin

**PQ C108** 

**WWW 0101** 

**HIIIIII** U201

- 1

ANA2

 $R120$ 

**C210** 

**R220** 

113

www.smiot.fr

C111 C109

**R121Walk** 

 $c_{51}$ **R511** 

rs2

 $C2121$ 

**R221 NHM** 

 $C218$ 

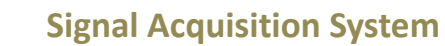

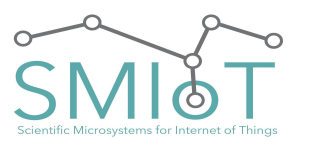

NE UNIVERSITÉ

**QHB**

<span id="page-44-0"></span>DAUGHTER BOARD ANALOG GAIN CONFIGURATION (S100-S102, S200-S202)

There are Four configuration DIP switches (S100-S102, S200-S202) on the board. They allow users to customize input Gain.

## *The switches are working by pair. So S100 and S102, S200 and S202 MUST Have the same value.*

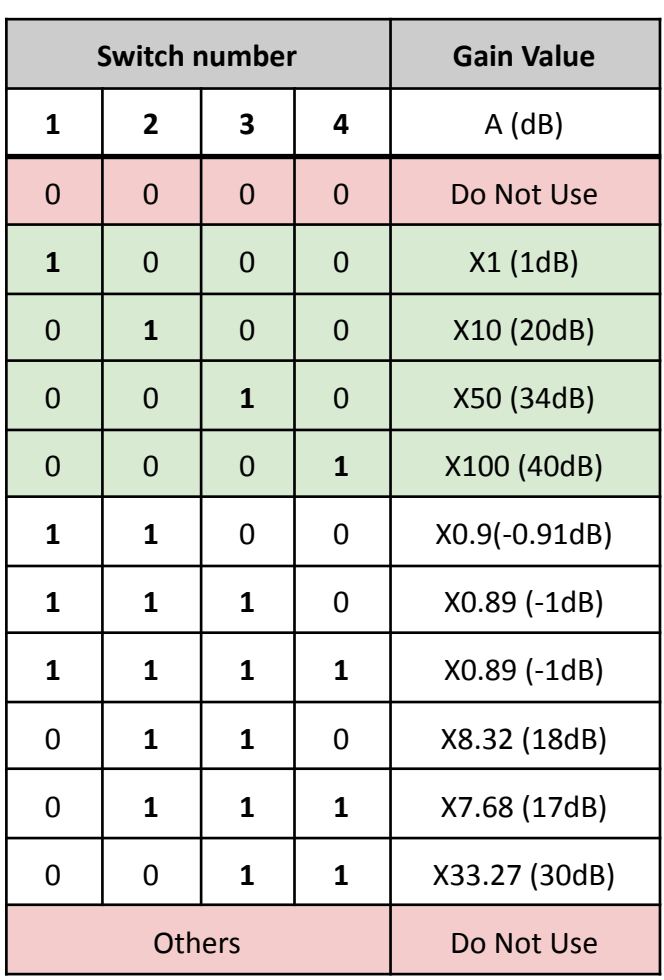

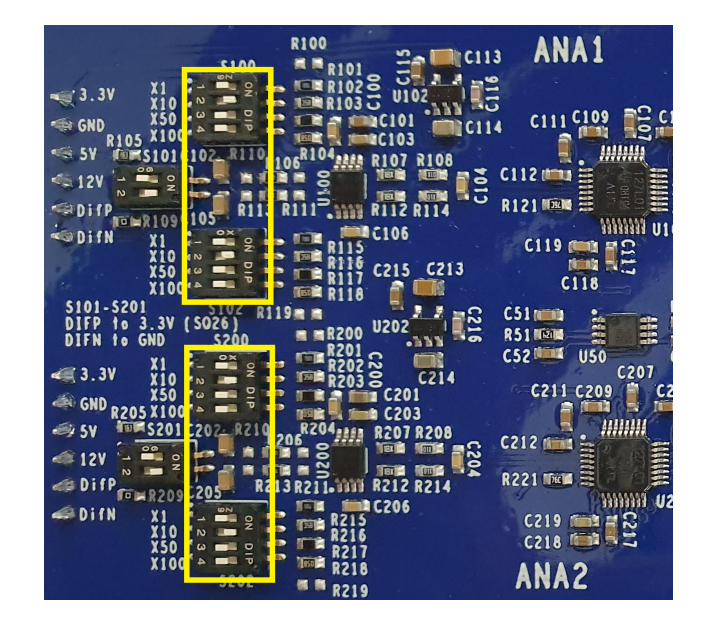

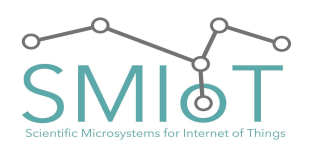

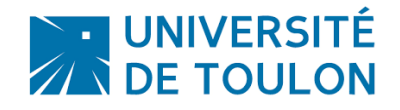

## **QHB**

## **SYSTEM STARTUP**

If "Autostart" = true, then the system will start the recordings with the parameters of the configuration file from its power.

Orange LED located on the capture card should light indicating that the system is recording.

## <span id="page-45-0"></span>STOP SYSTEM AND RECOVERY MEASURES

For powering down the tube under water, it is sufficient to rotate the cap on the top of tube tape counterclockwise (white arrow).

All LEDs on the card must go out. The measured data is saved continuously on the μSD storage system. These are directly saved as a .log file.

**Note**: During the shutdown, it is possible that the last record is lost. This is why it is necessary to ensure enough wait time after the start of a record (greater than or equal to the parameter "Record\_time"), or else to have a "FILE\_SIZE\_LIMIT" reduced (which has the effect of cutting the recording file size).

To recover the data on the card μSD, refer to the next chapter "of the tube opening procedure".

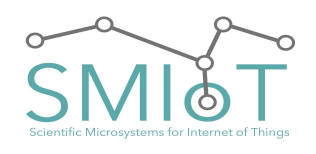

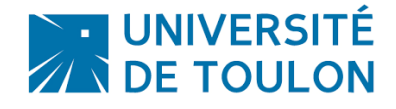

<span id="page-46-0"></span>**.LOG FILE DESCRIPTOR**

## <span id="page-46-1"></span>FILE STRUCTURE OVERVIEW

The .log file is a binary file that contains audio datas, information about record (sampling frequency, resolution, ...), as well as size of fields which made it up (Header size, DataBloc size,...).

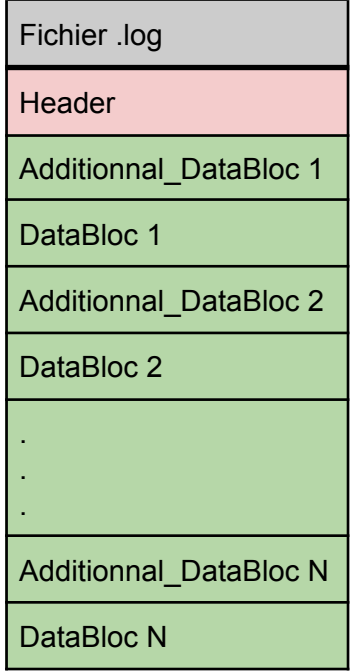

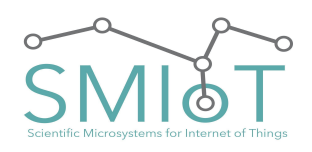

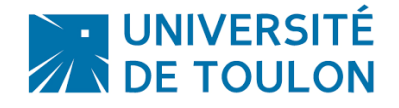

<span id="page-47-0"></span>**HEADER DESCRIPTION** 

Header is the file structure descriptor. It contains information about records, and technical information about the .log file itself.

The Header contains the following fields (ordered):

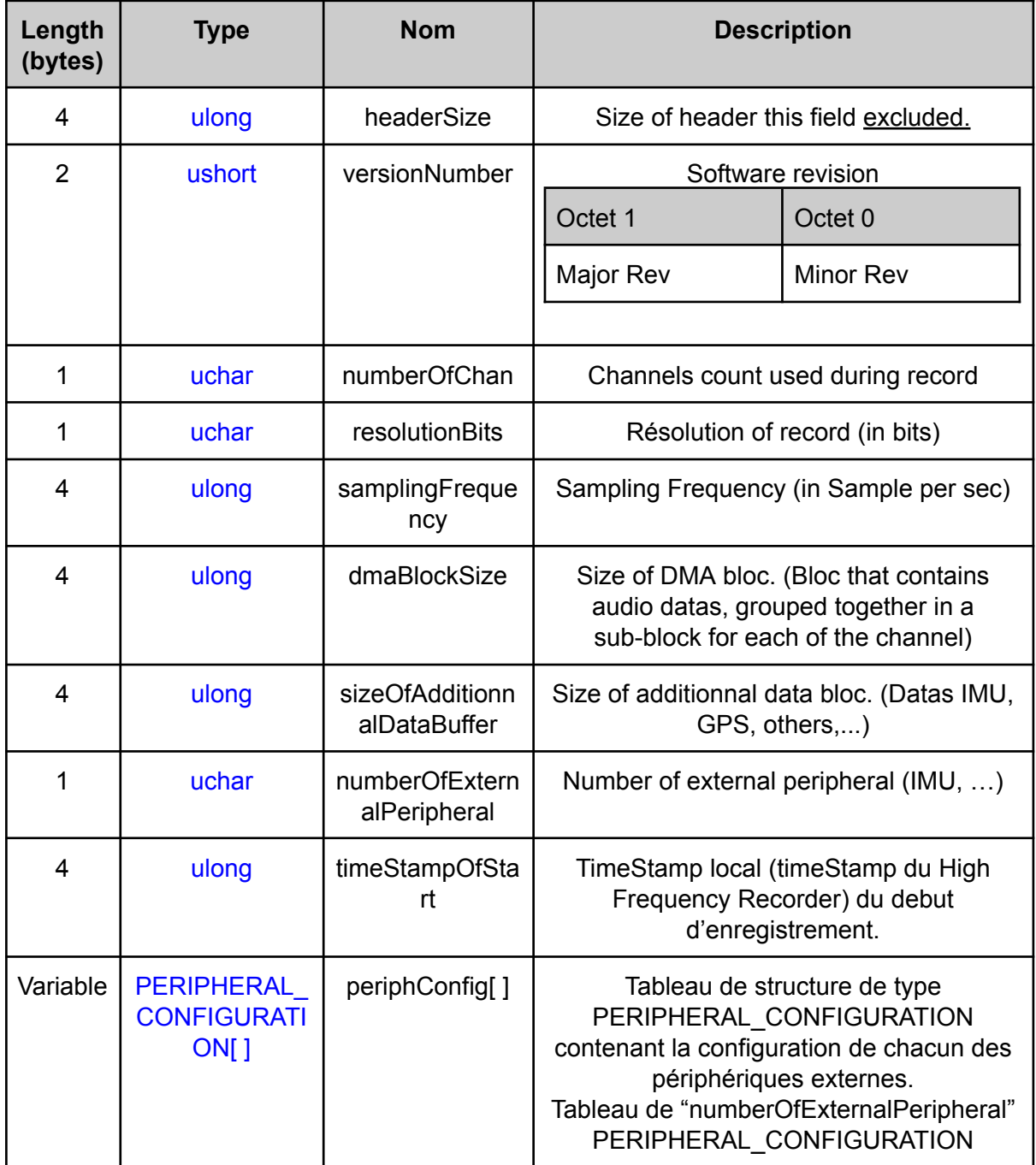

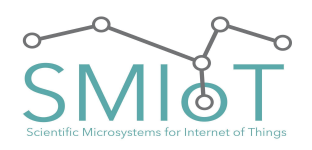

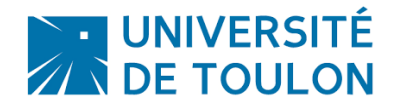

## <span id="page-48-0"></span>ADDITIONNAL DATABLOC DESCRIPTION

The Additional DataBloc contains datas coming from external sensors such as IMU, GPS, …

They are written in the same file as audio data (.log file) which allow synchronisation between various units. (Audio data, light data, absolute position, …)

The datas contained in this block are formatted like a simple frame defined by the UTLN protocol. The size of this block is defined in the header of the file.

By default, the additional bloc size is **736** bytes, and can contain null values if no additional data are inserted in dataflow..

## <span id="page-48-1"></span>DATABLOC DESCRIPTION

The DataBloc is the block that contains audio datas. They are of variable length (of the size indicated by the field "dmaBlockSize" of Header), In the current configuration, the default size is **65536** octets. Those blocks are splitted by the number of channels.

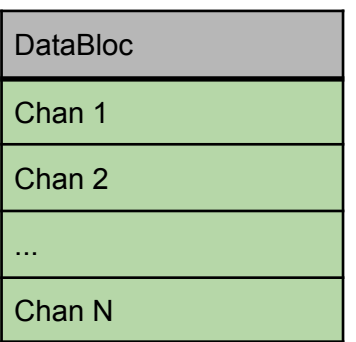

The audio length contained in one DataBloc it varies according to:

- Sampling Frequency
- Channels count
- Acquisition resolution

This length can be calculated by the following manner:

$$
t = \frac{dmaBlockSize \div numberOfChan}{resolutionBits \div 8} \times \frac{1}{samplingFrequency}
$$

Expression of number of DMABloc contained in a file:

 $nbBlock = \frac{(Record\ length \times samplingFrequency \times numberOfChan \times \frac{resolution_{Bits}}{8})}{dmaBlock Size}$ 8 ) dmaBlockSize

Expression of file size (in bytes) according to parameters:  $Size = nbBlock \times (dmaBlockSize + sizeOfAdditionnalDataBuffer) + headerSize + 4$ 

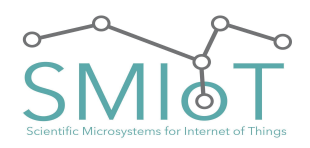

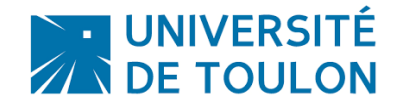

<span id="page-49-0"></span>**NOISE MEASUREMENT**

Measurement are done with VCC=20.0V, Fe=512000SPS, res=24 bits

<span id="page-49-1"></span>SINGLE ENDED - INPUT SHORTED TO GND

In this part, maximum signal level (+/- 2.5V) corresponds to 0dB.

## <span id="page-49-3"></span><span id="page-49-2"></span>**GAIN X1**

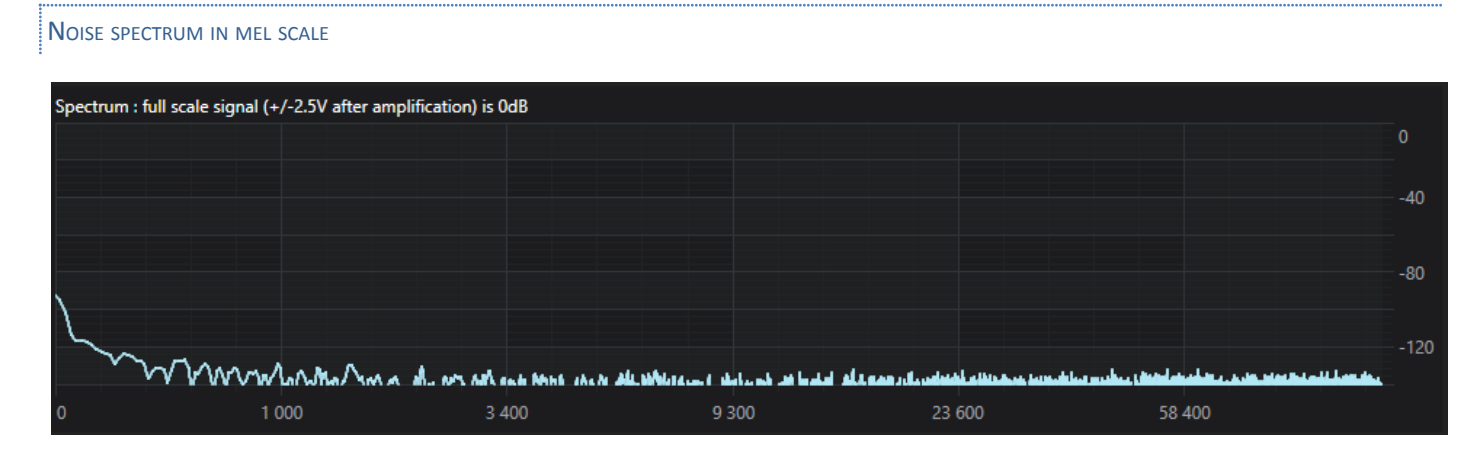

Noise level with single input shorted to ground is below -126dB for frequencies higher than 1kHz, and below -120dB for frequencies up to 1kHz. This leads to 21 significant bits in x1 amplification mode.

## <span id="page-49-5"></span><span id="page-49-4"></span>**GAIN X10**

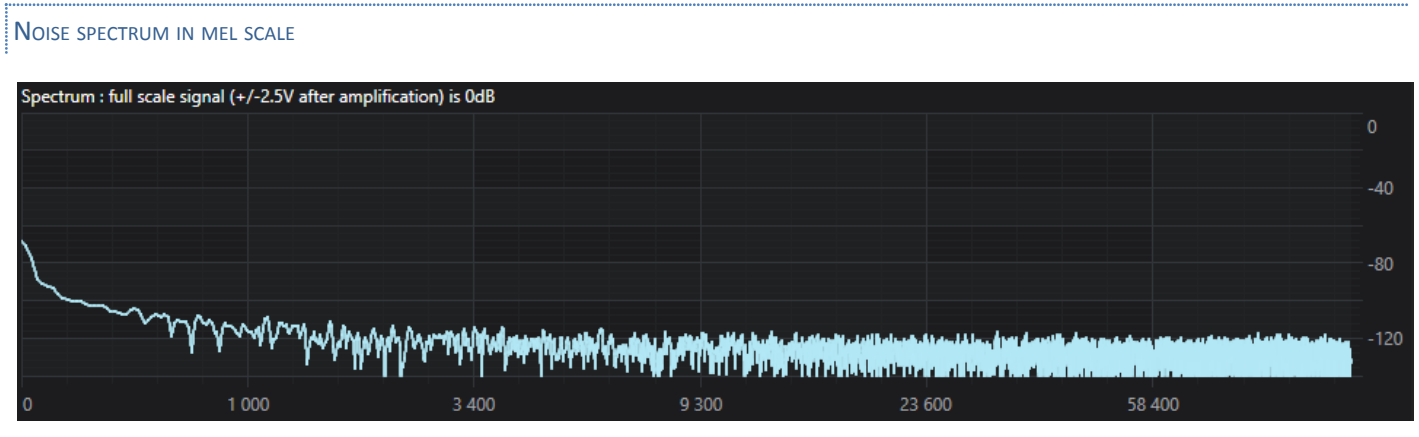

Noise level with single input shorted to ground is below -106dB for frequencies higher than 1kHz. This leads to 18 significant bits in x10 amplification mode.

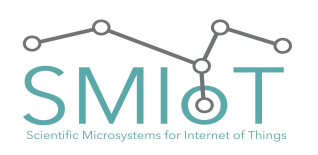

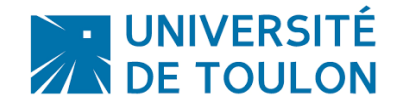

**QHB**

## GAIN X50

#### <span id="page-50-0"></span>NOISE SPECTRUM IN MEL SCALE

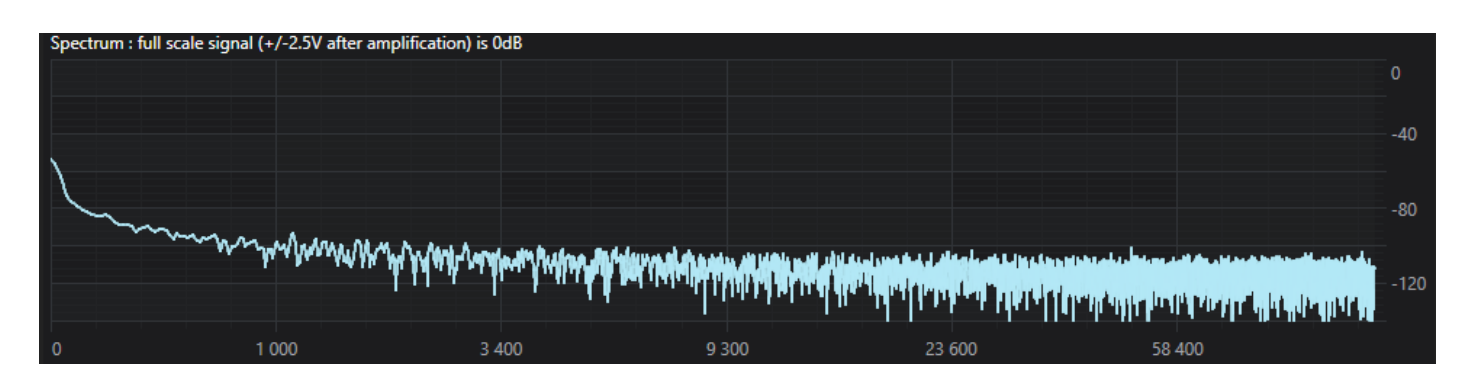

Noise level with single input shorted to ground is below -92dB for frequencies higher than 1kHz. This leads to 16 significant bits in x50 amplification mode.

## <span id="page-50-2"></span><span id="page-50-1"></span>**GAIN X100**

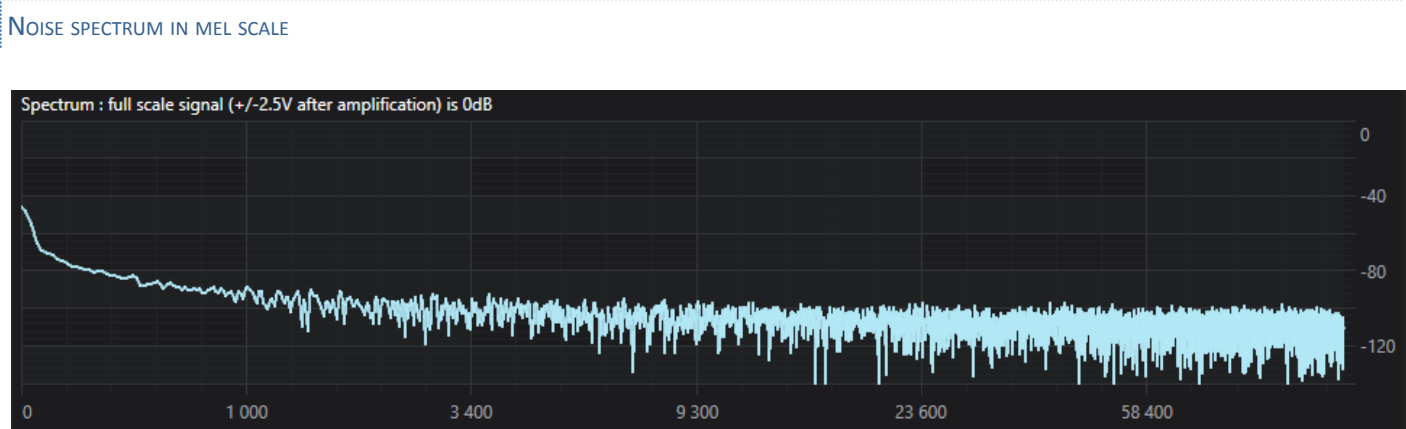

<span id="page-50-3"></span>Noise level with single input shorted to ground is below -86dB for frequencies higher than 1kHz. This leads to 15 significant bits in x100 amplification mode.

# <span id="page-50-5"></span><span id="page-50-4"></span>SINGLE ENDED - PURE SINE INPUT **PURE SINE 100MV F=1KH<sup>Z</sup>** GAIN X1

<span id="page-50-7"></span><span id="page-50-6"></span>WAVEFORM AND SPECTROGRAM

![](_page_51_Picture_0.jpeg)

![](_page_51_Picture_2.jpeg)

## **QHB**

![](_page_51_Figure_4.jpeg)

#### <span id="page-51-0"></span>**SPECTRUM**

![](_page_51_Figure_6.jpeg)

#### Noise level below **-110dB**

![](_page_52_Picture_0.jpeg)

![](_page_52_Picture_2.jpeg)

**QHB**

## <span id="page-52-1"></span><span id="page-52-0"></span>GAIN X10

#### WAVEFORM AND SPECTROGRAM

![](_page_52_Figure_6.jpeg)

#### <span id="page-52-2"></span>**SPECTRUM**

![](_page_52_Figure_8.jpeg)

## Noise level below **-110dB**

![](_page_53_Picture_0.jpeg)

**QHB**

![](_page_53_Picture_2.jpeg)

### <span id="page-53-1"></span><span id="page-53-0"></span>**PURE SINE 20MV F=1KHZ**

#### <span id="page-53-2"></span>GAIN X50

#### WAVEFORM AND SPECTROGRAM

![](_page_53_Figure_6.jpeg)

#### <span id="page-53-3"></span>**SPECTRUM**

![](_page_53_Figure_8.jpeg)

Noise level below **-110dB**

![](_page_54_Picture_0.jpeg)

![](_page_54_Picture_2.jpeg)

**QHB**

<span id="page-54-1"></span><span id="page-54-0"></span>**GAIN X100** 

#### WAVEFORM AND SPECTROGRAM

![](_page_54_Figure_6.jpeg)

#### <span id="page-54-2"></span>**SPECTRUM**

![](_page_54_Figure_8.jpeg)

## Noise level below **-104dB**

![](_page_55_Picture_0.jpeg)

![](_page_55_Picture_2.jpeg)

<span id="page-55-0"></span>SINGLE ENDED - SWEEP INPUT

## <span id="page-55-2"></span><span id="page-55-1"></span>**SWEEP SINE 100MV F=1HZ TO 256KHZ**

<span id="page-55-3"></span>GAIN X1

#### WAVEFORM AND SPECTROGRAM

![](_page_55_Figure_7.jpeg)

In x1 mode and with a sampling frequency of 512ksps, gain is constant for all input frequencies in a range going from 1Hz to 230kHz. An attenuation happens after (up to 50% at max signal frequency).

<span id="page-55-5"></span><span id="page-55-4"></span>![](_page_55_Picture_188.jpeg)

![](_page_56_Picture_0.jpeg)

![](_page_56_Picture_2.jpeg)

In x10 mode and with a sampling frequency of 512ksps, gain is constant for all input frequencies in a range going from 1Hz to 230kHz. An attenuation happens after (up to 50% at max signal frequency).

## <span id="page-56-1"></span><span id="page-56-0"></span>**SWEEP SINE 20MV F=1HZ TO 256KHZ**

#### <span id="page-56-2"></span>GAIN X50

#### WAVEFORM AND SPECTROGRAM

![](_page_56_Figure_8.jpeg)

In x50 mode and with a sampling frequency of 512ksps, gain is close to be constant for all input frequencies in a range going from 1Hz to 230kHz. An attenuation happens after (up to 50% at max signal frequency).

#### <span id="page-56-4"></span><span id="page-56-3"></span>**GAIN X100**

WAVEFORM AND SPECTROGRAM

![](_page_56_Figure_12.jpeg)

![](_page_57_Picture_0.jpeg)

![](_page_57_Picture_2.jpeg)

In x100 mode and with a sampling frequency of 512ksps, gain is close (a progresive attenuation of less than 15% happens as frequency increases) to be constant for all input frequencies in a range going from \$1Hz to 230kHz. An attenuation happens after (up to 50% at max signal frequency).

## <span id="page-57-0"></span>**CHECK-LIST**

- Check the uSD is correctly set.
- Check the batteries are fully charged and properly placed.
- Check that the switch or jumper is in place.

![](_page_58_Picture_0.jpeg)

<span id="page-58-0"></span>![](_page_58_Picture_3.jpeg)

## <span id="page-58-1"></span>**GUARANTEE**

SMIoT is not responsible for leakage or immersion inside the tube.If damaged, spare O-rings are provided, or available on request to SMIoT within 15 days if necessary. It is impossible that leakage can occur unless the above instructions are not followed.

<span id="page-58-2"></span>REMARKS / MISCELLANEOUS

<span id="page-58-3"></span>**INFORMATION ON THE STATUS OF LEDS:**

*We advise you to check the status of the LEDs to detect any false manipulation*

The LED **GREEN** indicates that the system has recognized the MSD device, and is ready to start acquisitions. The LED **ORANGE** indicates that the system is being recorded.

Finally, the LED **RED** indicates a potential problem: permanently lit: critical error (fatal error).

<span id="page-58-4"></span>**FUSE REPLACEMENT:**

A protection fuse is present on the QHB. It prevents QHB from being damaged in case of overcurrent.

It has to be 2A Max.

UNIVERSITÉ<br>DE TOULON

## <span id="page-58-5"></span>**NOTES:**

The storage medium is **mandatory** in the case of stand-alone operation. If a system error in this case, restart the system.

![](_page_59_Picture_0.jpeg)

![](_page_59_Picture_2.jpeg)

## **QHB**

## <span id="page-59-0"></span>**MECHANICAL INFORMATION**

## <span id="page-59-1"></span>QHB MOTHERBOARD V3.1 DRAWING

![](_page_59_Figure_6.jpeg)

![](_page_59_Figure_7.jpeg)

## <span id="page-59-2"></span>ORIENTATION OF AXES (IMU)

![](_page_59_Picture_9.jpeg)

![](_page_59_Picture_10.jpeg)

![](_page_60_Picture_0.jpeg)

![](_page_60_Picture_2.jpeg)

**QHB**

## <span id="page-60-0"></span>QHB DAUGHTER BOARD V2 DRAWING

![](_page_60_Figure_5.jpeg)

![](_page_61_Picture_0.jpeg)

![](_page_61_Picture_2.jpeg)

## <span id="page-61-0"></span>QHB DAUGHTER BOARD V3 DRAWING

![](_page_61_Figure_5.jpeg)

![](_page_62_Picture_0.jpeg)

![](_page_62_Picture_2.jpeg)

**QHB**

## <span id="page-62-0"></span>QHB DAUGHTER BOARD V3.1 DRAWING

![](_page_62_Figure_5.jpeg)

![](_page_63_Picture_0.jpeg)

![](_page_63_Picture_3.jpeg)

## <span id="page-63-0"></span>**CONTACT US**

● Website of the technology platform at: <http://smiot.univ-tln.fr/> with updates of the documentation and french version.

Website of the University of Toulon <http://www.univ-tln.fr/>

- Email technology platform: [smiot@univ-tln.fr](mailto:smiot@univ-tln.fr)
- Email responsible of the technology platform: [vgies@univ-tln.fr,](mailto:vgies@univ-tln.fr) vgies@hotmail.com
- Email responsible of scientific studies: [glotin@univ-tln.fr](mailto:glotin@univ-tln.fr)
- Email design engineer: [valentin.barchasz@gmail.com](mailto:valentin.barchasz@gmail.com)

TELEPHONE : Valentin Gies: +33 (0) 6 28 35 76 85

**Address :** IUT GEII Toulon Plateforme SMIoT Bat. E106 Université de Toulon Avenue de l'Université - BP 20132 83957 La Garde Cedex FRANCE contact for delivery : 06 28 35 76 85